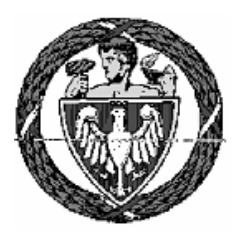

WYDZIAŁ GEODEZJI I KARTOGRAFII POLITECHNIKI WARSZAWSKIEJ ZAKŁAD FOTOGRAMETRII, TELEDETEKCJI I SYSTEMÓW INFORMACJI PRZESTRZENNEJ

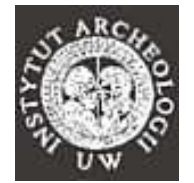

Ptolemais

 PRZY WSPÓŁPRACY Z: PRACOWNIĄ BADAŃ ARCHEOLOGICZNYCH W LIBII – PTOLEMAIS INSTUTUTU ARCHEOLOGII UNIWERSYTETU WARSZAWSKIEGO

# PRACA PRZEJŚCIOWA

TEMAT: WYZNACZENIE ELEMENTÓW ORIENTACJI WEWNĘTRZNEJ ORAZ ZEWNĘTRZNEJ ZDJĘĆ NIEMETRYCZNYCH WYKONANYCH KAMERĄ CYFROWĄ Z LATAWCA WYKONANIE NUMERYCZNEGO MODELU TERENU WYBRANEGO OBSZARU WYKOPALISK ORAZ JEGO WIZUALIZACJA

OPIEKUN PRACY WYKONAŁA DR INŻ. DOROTA ZAWIESKA AGATA KLIMCZYK

WARSZAWA 2009

*W tym miejscu pragn*ę *serdecznie podzi*ę*kowa*ć *Panom: Wiesławowi Małkowskiemu oraz Mironowi Bogackiemu z Instytutu Archeologii Uniwersytetu Warszawskiego za bardzo* Ŝ*yczliwe przyj*ę*cie, pomoc oraz cały zbiór materiałów, bez których ta praca nie mogłaby powsta*ć*.* 

# **SPIS TRE**Ś**CI**

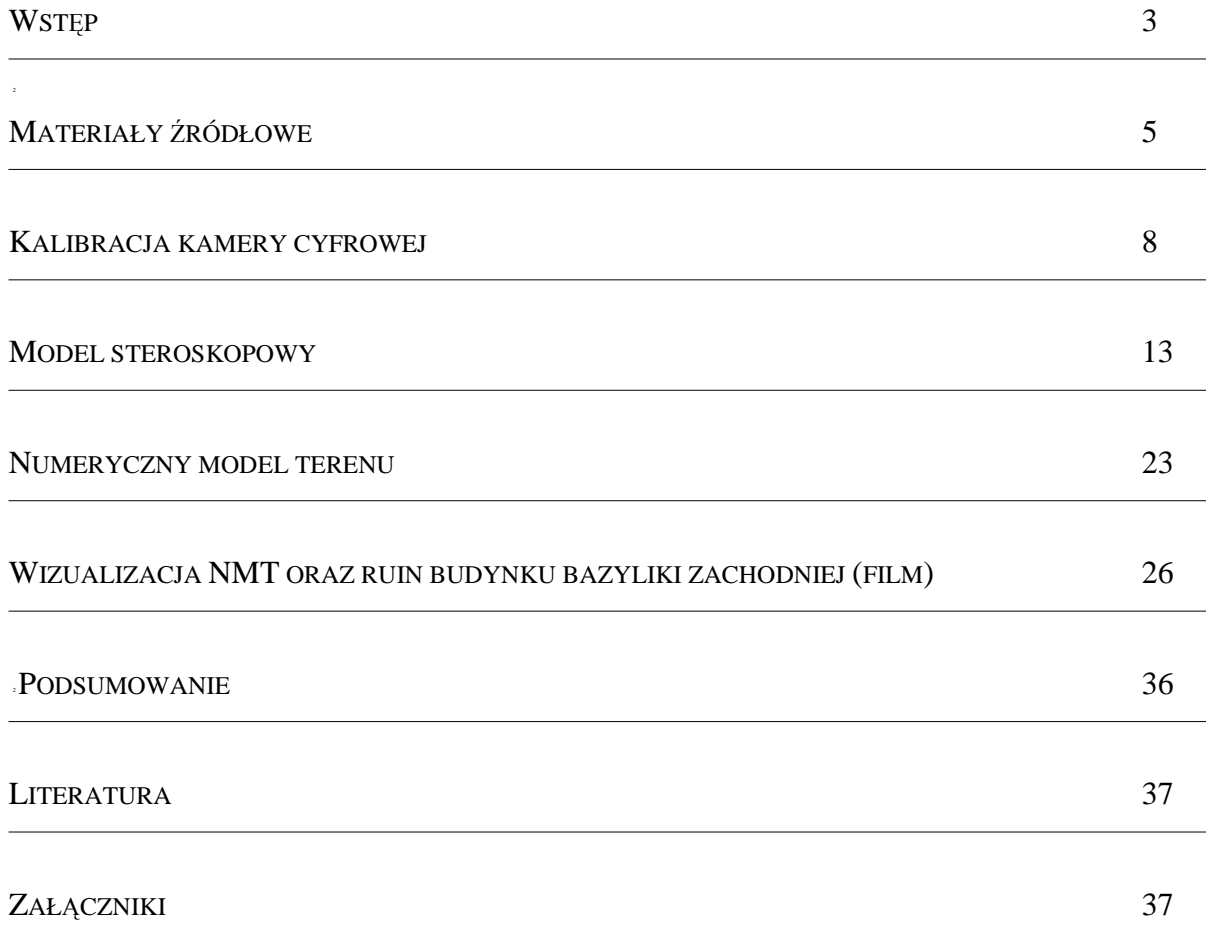

# **WST**Ę**P**

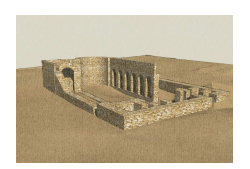

#### **CEL OPRACOWANIA**

Celem niniejszej pracy była ocena możliwości wykorzystania technik fotogrametrycznych we współczesnej archeologii.

W ramach tego projektu zostało przeprowadzone wyznaczenie elementów orientacji wewnętrznej oraz zewnętrznej stereogramu zdjęć niemetrycznych wykonanych kamerą cyfrową z latawca, a następnie stworzenie numerycznego modelu wybranego terenu oraz jego wizualizacja.

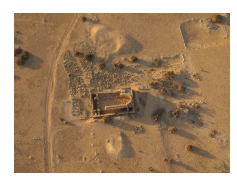

#### **TEREN OPRACOWANIA**

Zdjęcia wykorzystywane w projekcie pochodziły z terenu Libii, gdzie od 2001 roku prowadzone są badania archeologiczne Instytutu Archeologii Uniwersytetu Warszawskiego w Ptoelmais (dzisiejsza miejscowość Tolmeita, na półwyspie Cyrenaika – rys.1).

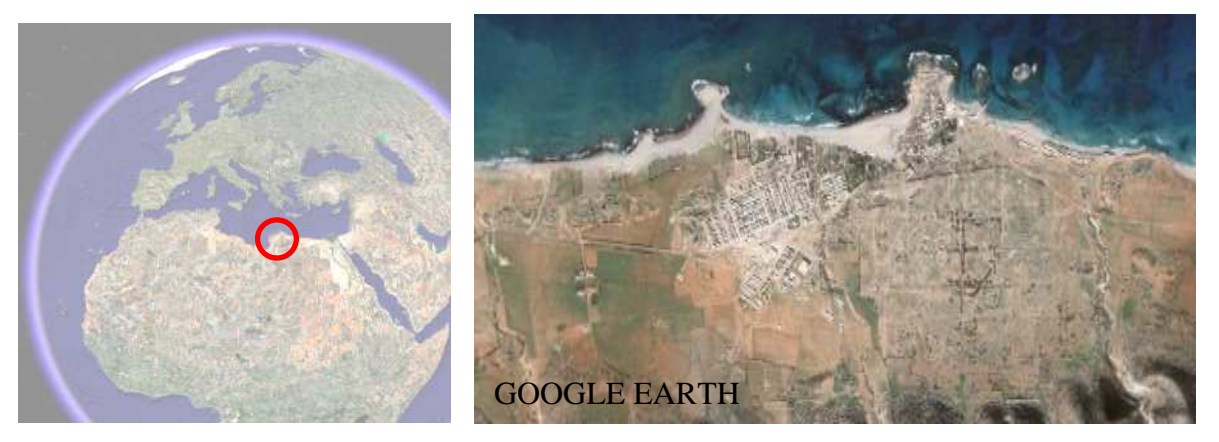

 *Rys.1 Półwysep Cyrenaika Rys.2 Ptolemais* 

Są one prowadzone dwukierunkowo. Z jednej strony są to tradycyjne wykopaliska archeologiczne zlokalizowane w jednej z insul, gdzie natrafiono na pozostałości rzymskiej rezydencji mieszkalnej nazwanej w związku z pięknym położeniem "Willą z widokiem". Drugi kierunek badań stanowią pomiary topograficzne i inwentaryzacja obiektów archeologicznych w granicach antycznej aglomeracji – Ptolemais (rys.2)

Aglomeracja rozciąga się na obszarze ok. 250 hektarów wraz z towarzyszącymi nekropolami połoŜonymi na wschód i na zachód od murów miejskich.

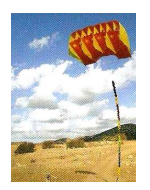

**ZDJ**Ę**CIA LATAWCOWE**

W roku 2006 po raz pierwszy na terenie Ptolemais zastosowano latawiec do wykonywania zdjęć stanowisk archeologicznych. Od tamtej pory kampanie prowadzone były okresowo, co zaowocowało pokaźną kolekcją obrazów o bardzo dużym potencjale pomiarowym.

Zdjęcia te w wielu przypadkach posiadały przypadkowe pokrycie i nie były ściśle pionowe. Wykonywane były z różnych wysokości – od 40 do nawet 200 metrów.

Ciekawą innowacją wprowadzoną przez Pana Mirona Bogackiego – autora zdjęć w Ptolemais  $-$  był system sterujący położeniem kamery w trakcie 'nalotu'. Nie tylko możliwe było dowolne zorientowanie kamery, ale również zdalna zmiana parametrów ekspozycji.

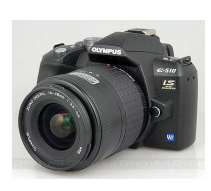

**KAMERA CYFROWA – OLYMPUS E-510** 

Zdjęcia obszaru wykopalisk w Ptolemais wykonywane były niemetryczną kamerą cyfrową Olympus E-510 z obiektywem Olympus Zuiko Digital 14-54mm 1:2.8-3.5. Jest to lustrzanka cyfrowa wyposażona w matrycę o rozdzielczości 10 Mp z funkcją podglądu na żywo. W konstrukcji aparatu mamy do czynienia z sensorami typu Live MOS. Sensor ten ma pole obrazowe o typowym dla systemu 4/3 wymiarze 17,3 x 13 mm, co daje łatwy do zastosowania przelicznik ogniskowej wynoszący 2. Obrazy mogą być zapisywane w formatach: RAW, JPEG, RAW+JPEG.

*Zestaw danych dotycz*ą*cych parametrów kamer, znajduje si*ę *w Zał*ą*czniku nr1 (Płyta/Zał*ą*czniki).* 

# **MATERIAŁY** Ź**RÓDŁOWE**

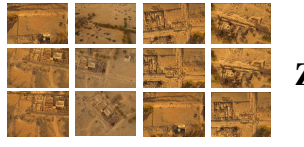

**ZDJ**Ę**CIA**

Zdjęcia udostępnione do wykonania danego projektu były różnorodne - ukośne (Rys.3a), pionowe (Rys.3b), z małym wzajemnych pokryciem, albo wręcz bardzo dużym.

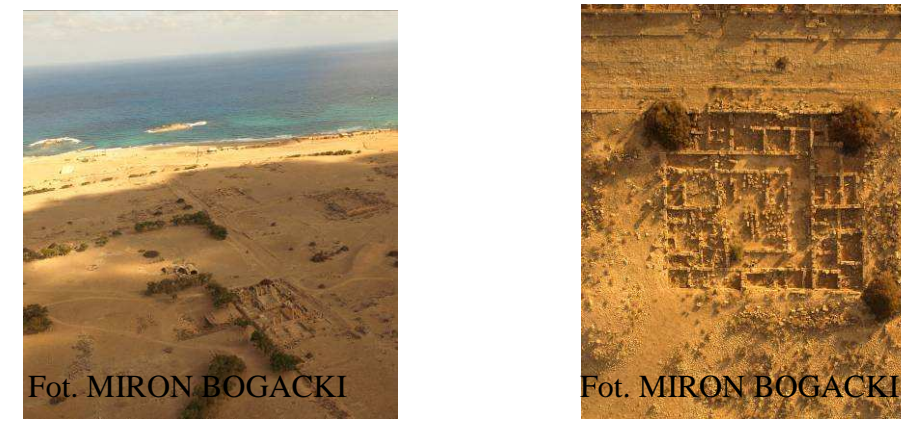

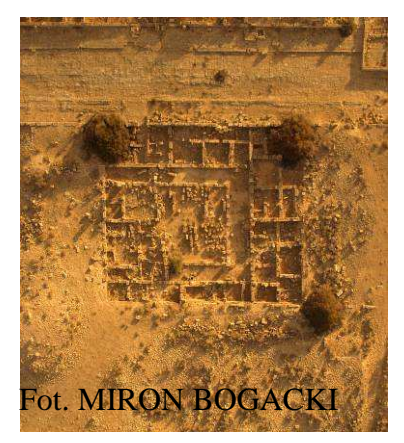

 *Rys.3a Zdj*ę*cie uko*ś*ne Rys.3b Zdj*ę*cie pionowe* 

Ogromna ilość przekazanych zdjęć (około 600) dała możliwość wyboru najbardziej korzystnej pary do stworzenia modelu stereoskopowego. Najbardziej korzystnej pod względem pionowości zdjęć, ich pokrycia, a także rzeźby terenu. Ze względu na fakt, że wynikiem prac miała być wizualizacja NMT, poszukiwane były zdjęcia o ciekawych, urozmaiconych formach terenowych. Wszystkie postawione wyżej warunki spełniły między innymi dwa zdjęcia (Rys. 4a, 4b) przedstawiające ruiny Bazyliki Zachodniej oraz teren do niej przylegający.

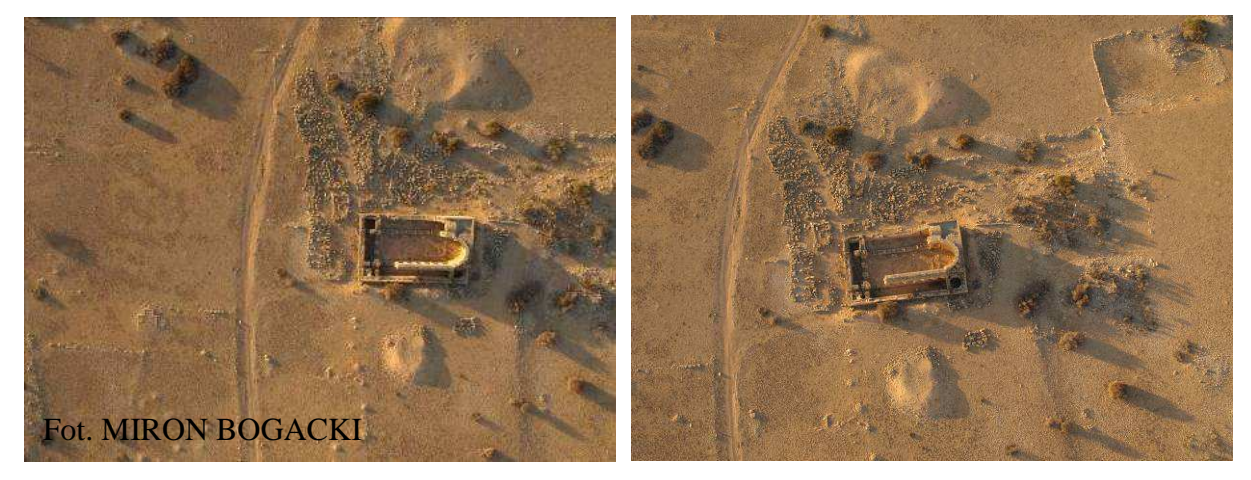

*Rys.4a Zdj*ę*cie nr \_9215546 Rys.4b Zdj*ę*cie nr \_9215537* 

Zostały odczytane parametry wybranej pary zdjęć – najważniejsze z nich przedstawione są poniżej (Tabela nr 1). Parametry te były potrzebne na etapie kalibracji kamery.

| Parametry          | Zdjęcie nr _9215537 | Zdjęcie nr _9215546 |
|--------------------|---------------------|---------------------|
| Czas ekspozycji    | 0.002s              | 0.002s              |
| Przesłona          | 4.5                 | 4.5                 |
| Czułość ISO        | 400                 | 400                 |
| Odległość obrazowa | 19mm                | 19mm                |

*Tabela nr 1 Parametry zdj*ęć *wybranych do projektu* 

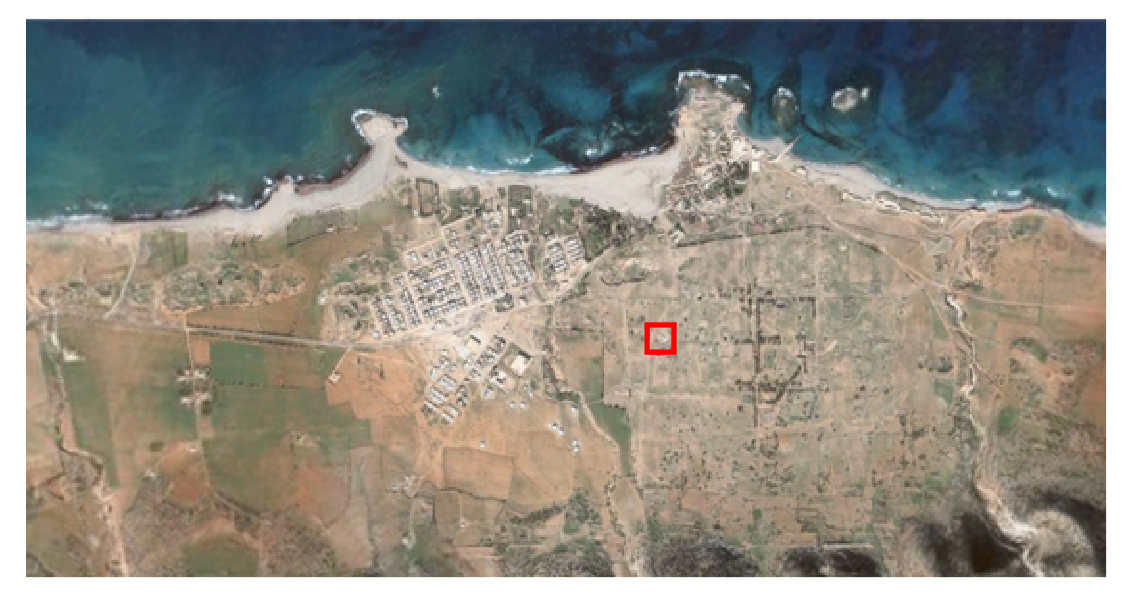

*Rys. 5 Poło*Ŝ*enie Bazyliki Zachodniej w aglomeracji Ptolemais* 

*Zdj*ę*cia wybrane do projektu zostały zał*ą*czone na płycie w folderze Zdj*ę*cia (nazwy: \_9215546 oraz \_9215537).* 

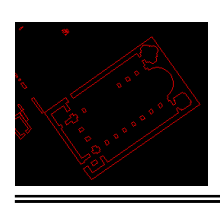

#### **PLAN SYTUACYJNO- WYSOKO**Ś**CIOWY**

Danych na temat współrzędnych punktów terenowych dostarczył plan sytuacyjnowysokościowy (plik AutoCada). Pomiary, na podstawie których powstał były wykonane:

- w przypadku pomiarów sytuacyjnych tachimetrem Leica Total Station TC 1105,
- w przypadku pomiarów wysokościowych metodą GPS RTK.

Dokładność odczytu współrzędnych punktów z programu AutoCad wynosiła: 0,0001m dla pomiarów sytuacyjnych i 0,001m dla wysokościowych. Błąd położenia sytuacyjnego punktów wielokrotnie przewyższał tą dokładność – wynosił około 7-10cm. Także odczyt z taką dokładnością nie był konieczny.

W Ptolemais został założony lokalny układ współrzędnych. Jego początek znajduje się w okolicy stanowiska archeologicznego "Willa z Widokiem". Oś X jest zgodna z kierunkiem północy magnetycznej, zaś oś Y zgodna ze skrętnością układu geodezyjnego (Rys.6a, 6b).

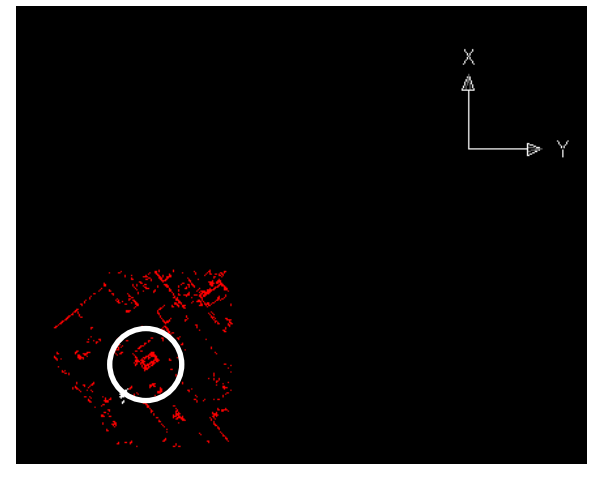

*Rys. 6a Poło*Ŝ*enie Bazyliki wzgl*ę*dem układu lokalnego* 

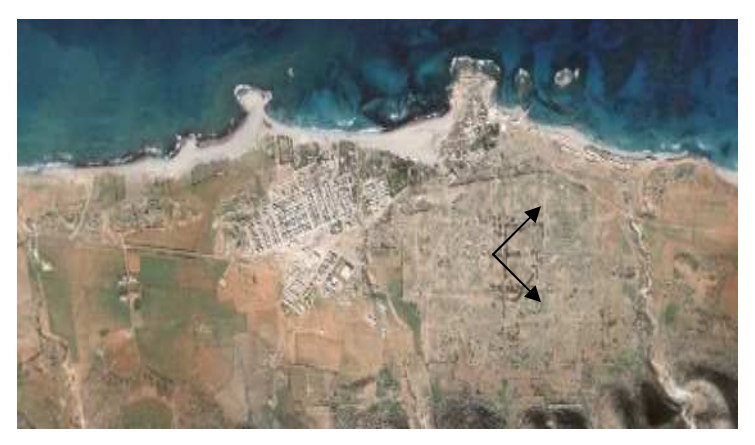

*Rys. 6b Orientacyjna lokalizacja lokalnego układu współrz*ę*dnych* 

Dodatkowo na terenie całych wykopalisk zostało zastabilizownych 6 punktów osnowy. Jeżeli chodzi o odniesienie pomiarów wysokościowych, to jeden z reperów został przyjęty za reper odniesienia (wysokość 0m) i względem niego zostały wyznaczone wysokości innych punktów terenu.

*Dane przekazane do projektu znajdowały si*ę *w pliku AutoCad, który został zał*ą*czony do pracy (Płyta/ Plan sytuacyjno-wysoko*ś*ciowy)* 

# **KALIBRACJA KAMERY CYFROWEJ**

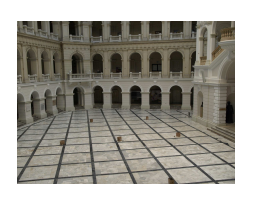

#### **WYKONANIE ZDJ**ĘĆ **POLA TESOTOWEGO**

Kamera Olympus E-510 to kamera niemetryczna, dla której parametry takie jak: kalibrowana odległość obrazowa, położenie punktu głównego zdjęcia, czy też dystorsje obiektu nie są znane. Koniecznym zatem było wyznaczenie tych elementów.

Proces kalibracja kamery niemetrycznej Olympus E-510 zakładał wykonanie zdjęć z parametrami, jak najbardziej podobnymi do oryginalnych – ustawienie: ostrości na nieskończoność, parametrów ekspozycji na zbliżone do oryginalnych. Dobrym polem testowym do odfotografowania z takimi ograniczeniami okazało się Pole Testowe Dużej Auli Gmachu Głównego (duża różnica w naświetleniu obiektów uniemożliwiła jednak dokładne odtworzenie parametrów ekspozycji – Aula jest znacznie ciemniejsza niż nasłoneczniony obszar wykopalisk w Ptolemias).

Pole testowe Auli składa się z punktów równomiernie rozmieszczonych na ścianach oraz tarcz wkręcanych w podłogę (Rys.7)

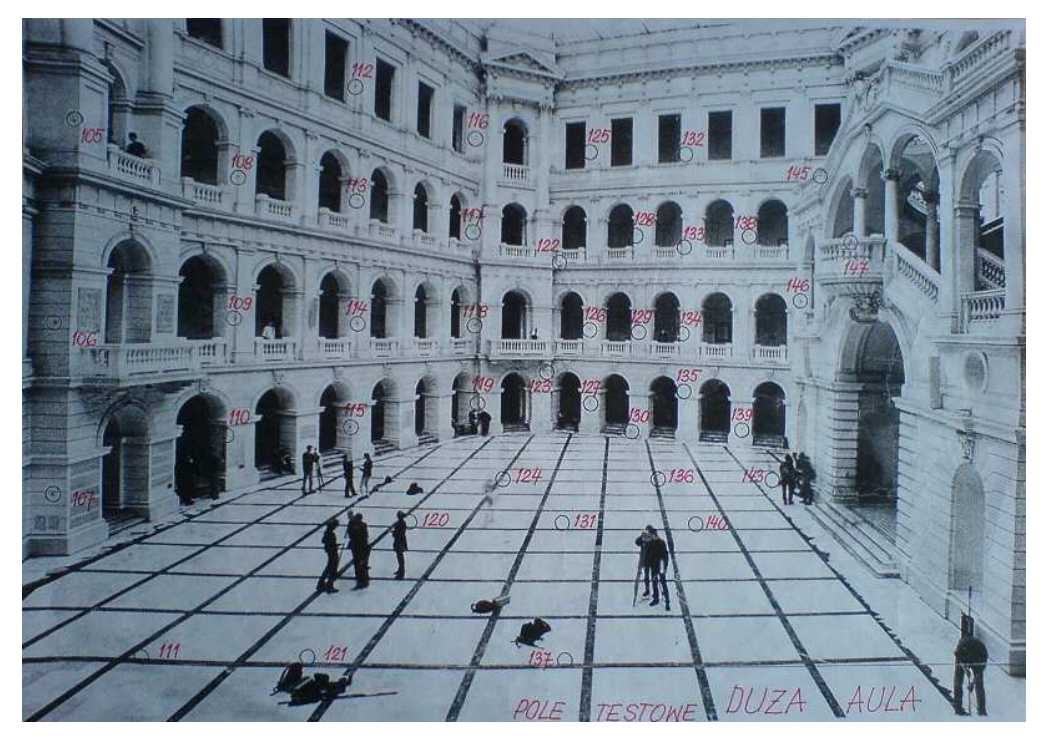

*Rys.7 Szkic rozmieszczenia punktów pola testowego Du*Ŝ*ej Auli PW* 

Został wykonany szereg zdjęć Dużej Auli, z którego zostało wybrane jedno (Rys.8) do dalszego opracowania.

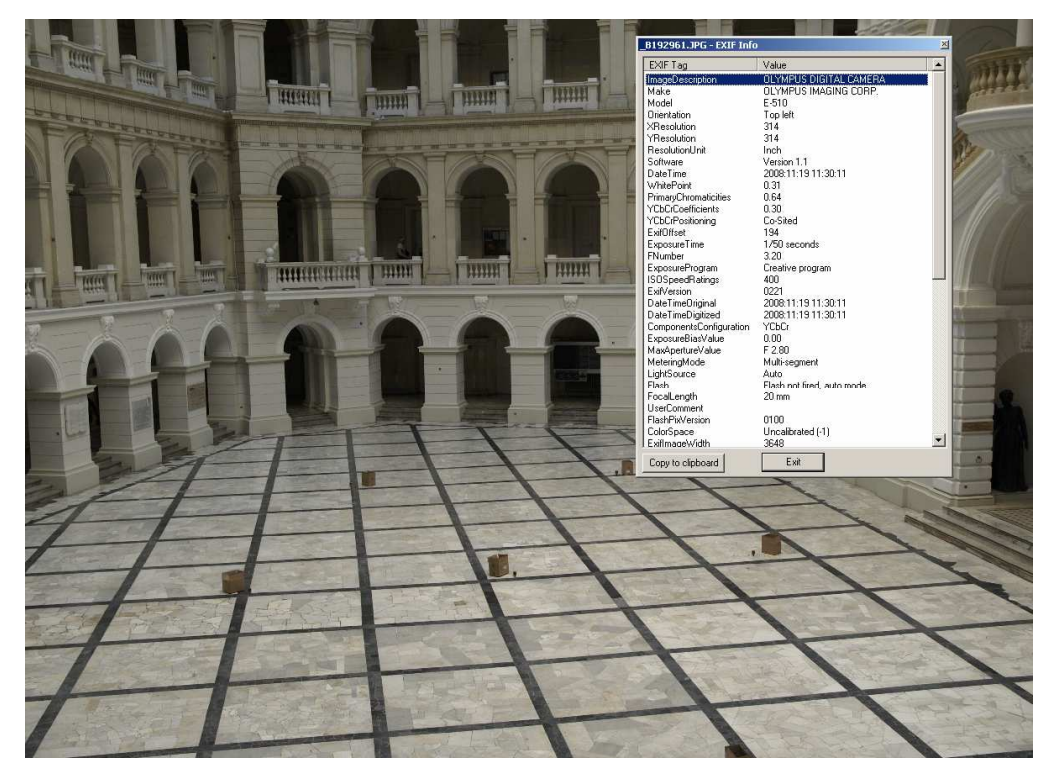

*Rys.8 Zdj*ę*cie nr \_2961 oraz jego podstawowe parametry* 

Zdjęcie to zostało wykonane w formacie zapisu \*.jpeg, gdyż formatu \*.raw komputer, na którym była wykonywana dalsza część prac nie czytał.

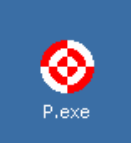

### **POMIAR WSPÓŁRZ**Ę**DNYCH PUNKTÓW POLA TESTOWEGO**

W celu pomierzenia współrzędnych punktów pola testowego w układzie tłowym zdjęcia wykorzystany został program P.exe. Danymi wejściowymi do programu były obrazy zapisane w formacie Bitmapy. Zdjęcie nr \_2961 zostało zamienione na wymagany format i wczytane do programu. Pomiar punktów wymagał wskazania danego punktu na zdjęciu oraz wpisaniu jego numeru zgodnego ze szkicem. Po zakończeniu tego etapu wszystkie punkty były zapisywane do pliku tekstowego. Współrzędne punktów wyrażone były w pikselach, zaś początek układu znajdował się w geometrycznym środku zdjęcia.

W efekcie zostały pomierzone 24 punkty przestrzennego pola testowego (Rys.9).

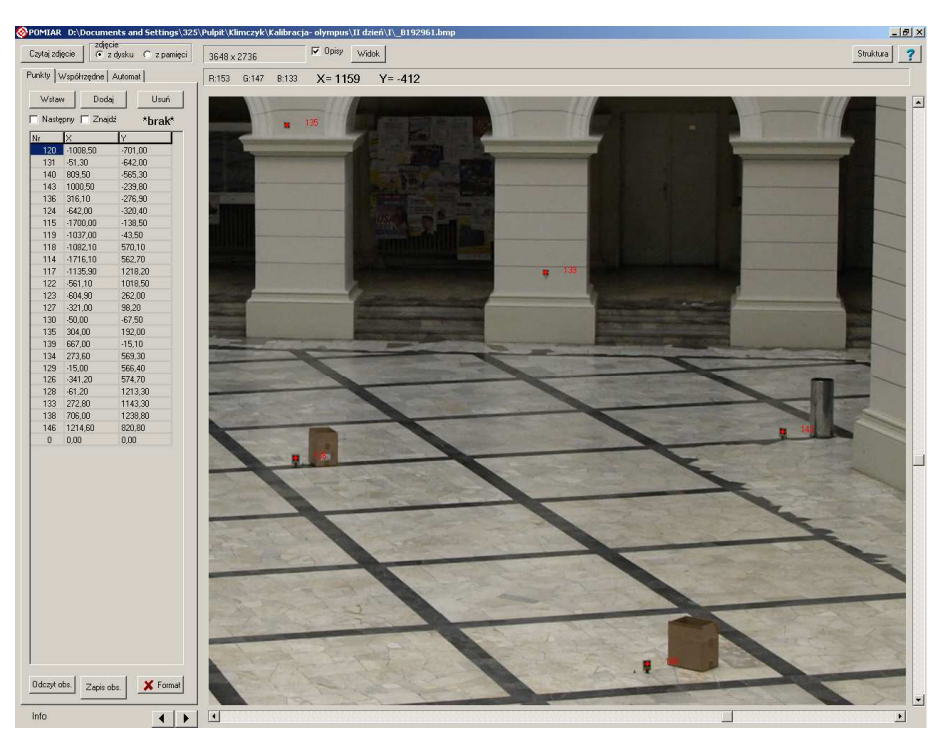

*Rys.9 Zrzut z ekranu programu– P.exe* 

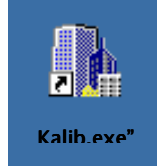

#### **WYZNACZENIE ELEMENTÓW ORIENTACJI WEWN**Ę**TRZNEJ**

Na podstawie współrzędnych punktów pola testowego (Załącznik nr 2 – Płyta/Załączniki) oraz współrzędnych terenowych tych punktów (Załącznik nr 3 – Płyta/Załączniki) zostało przeprowadzone wyznaczenie szukanych parametrów. Został użyty w tym celu program Kalib.exe. To właśnie do niego zostały wczytane wyżej wymienione pliki tekstowe. Program Kalib.exe wymagał doprowadzenia tych plików do odpowiedniej formy – oba plik miały zawierać w pierwszym wierszu numer zdjęcia, zaś plik współrzędnych tłowych dodatkowo w ostatnim wierszu miał zawierać same zera (nr pkt 0, x=0, y=0). Dopiero tak przygotowane dane były brane przez program pod uwagę.

Dodatkowo do programu należało wpisać przybliżone wartości początkowe (Rys.10):

- położenia punktu głównego :  $Xo=0$ ;  $Yo=0$  (układ pikselowy),

- wielkość odległości obrazowej : F= 5000 (układ pikselowy),

- współrzędnych X,Y,Z położenia kamery (100m,100m,100m) (układ terenowy),

- kątów dla kamery: omega= $100^g$ , phi= kappa= $0^g$ .

Program umożliwiał wybór: uwzględnianej dystorsji (tangencjalna, radialna), afinizmu, wartości, które miały pozostać niezmienne (Fixed).

| F<br>C Parametr<br>и                                                                                                  | Fixed Val ->                    | $-\frac{30}{10}$<br>۱È. | Job                |                                      |                                                                                                    |                                         |                |                 | Test Kalib dat |                |  |
|----------------------------------------------------------------------------------------------------|---------------------------------|-------------------------|--------------------|--------------------------------------|----------------------------------------------------------------------------------------------------|-----------------------------------------|----------------|-----------------|----------------|----------------|--|
| C Condition<br>Mode                                                                                                   | <b>Distorcion</b>               | <b>XC</b>               | Extern             | <b>XXC</b>                           | $\sqrt{\pi}$<br><b>ZC</b>                                                                                                    | <b>OMEGA</b>                            | PHI            | КАРРА           | Set Init       |                |  |
| C Resection<br>C. Internet                                                                                            | $\Gamma$ Afric<br>" Radial<br>г | ZC<br>OMEGA             | <b>Ink</b><br>Kalb |                                      |                                                                                                    |                                         |                |                 | Ukhad wsp. ten |                |  |
| G Calbratic                                                                                                    | T Tang                          | PHI<br>l۳<br>KAPPA      | Em                 |                                      |                                                                                                    |                                         |                |                 | do schovika    |                |  |
| Internal<br>'n                                                                                                    | 80                              | F                       | <b>Distortion</b>  | A                                    | B                                                                                                    | K1                                      | K <sub>2</sub> | I <sub>K3</sub> | P <sub>1</sub> | P <sub>2</sub> |  |
| Initi<br>Kalb                                                                                                    |                                 |                         | Init               |                                      |                                                                                                    |                                         |                |                 |                |                |  |
| Em                                                                                                    |                                 |                         | Kalb<br>Eu         |                                      |                                                                                                    |                                         |                |                 |                |                |  |
| errorVal<br>errorMax                                                                                                  |                                 |                         |                    | ProcessMode<br>C. Win 98 (kalib.bat) | D:\Documents and Settings\325\Pulpit\Klimczyk\Kalibracia-olympus\II dzień\Kalibracia_2961\WSPOL.DAT<br>D:\Documents and Settings\325\Pulpit\Klimczyk\Kalibracja-olympus\II dzień\Kalibracja_2961\tlowe_2961<br>C NT/2000/VP (kalib.exe) | ordEdit<br>ScF de<br>Execute / Przelicz |                |                 | 冒              |                |  |
| Podglad www.ów.programu KALIB<br><b>MODE</b> =CALIBRATION<br>ADJUSTMENT-PARAMETRICAL<br>DISTORTION-NONE<br>FIXED-NONE | 0.000<br>0.000                  | 0.000<br>0.000<br>0.000 | Tworz ard          |                                      |                                                                                                    |                                         |                |                 |                |                |  |

*Rys.10 Zrzut z ekranu programu– Kalib.exe* 

W przypadku danego projektu skorzystano z opcji wyboru rodzajów uwzględnianej dystorsji. Proces obliczeniowy przeprowadzono w 3 wersjach: bez uwzględniania tych wpływów (załącznik nr 4), z uwzględnieniem jedynie dystorsji radialnej (załącznik nr 5) oraz z uwzględnieniem wszystkich (załącznik nr 6). Wyniki przedstawione zostały w poniższej tabeli (Tabela nr 2a,2b,2c).

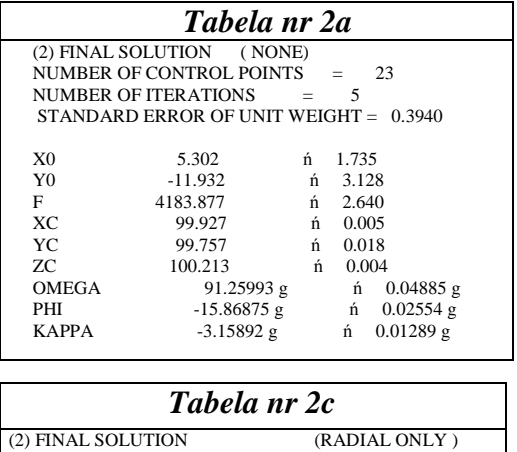

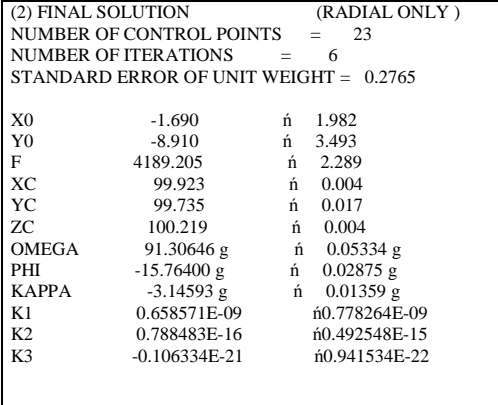

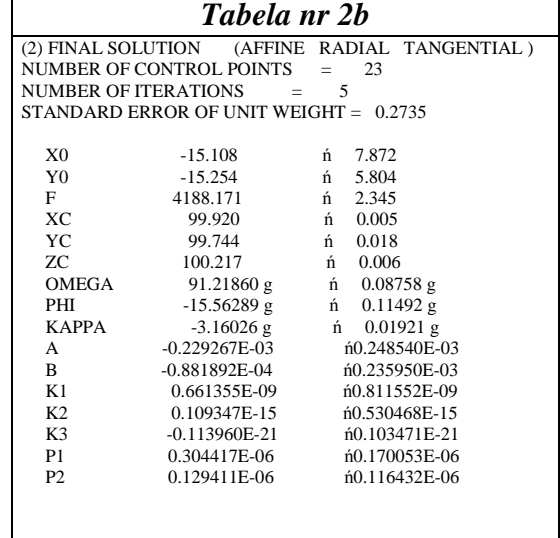

Do dalszej części opracowania wykorzystane były dane uwzględniające jedynie dystorsję radialną.

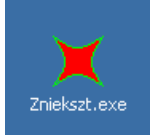

**'PROSTOWANIE' ZDJ**ĘĆ

Na podstawie parametrów obliczonych w programie Kalib.exe został przeprowadzony proces tzw. 'prostowania' zdjęć, czyli ich geometrycznej korekcji z uwzględnieniem elementów orientacji wewnętrznej. W programie Zniekszt.exe wyprostowane zostały 2 wcześniej wybrane zdjęcia (musiały być wczytane w formie Bitmapy). Efekt tego procesu widoczny jest poniżej (Rys 11a, 11b).

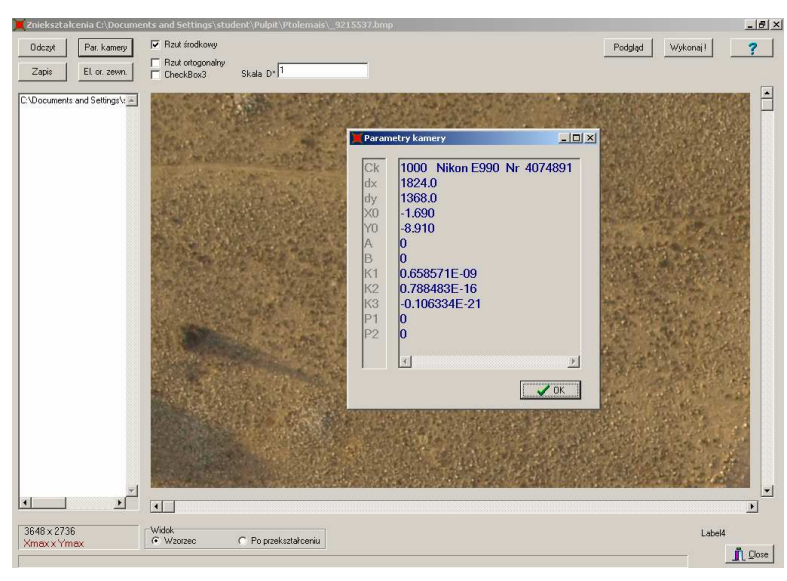

*Rys. 11a Zdj*ę*cie przed prostowaniem wraz z tabel*ą *uwzgl*ę*dnianych parametrów* 

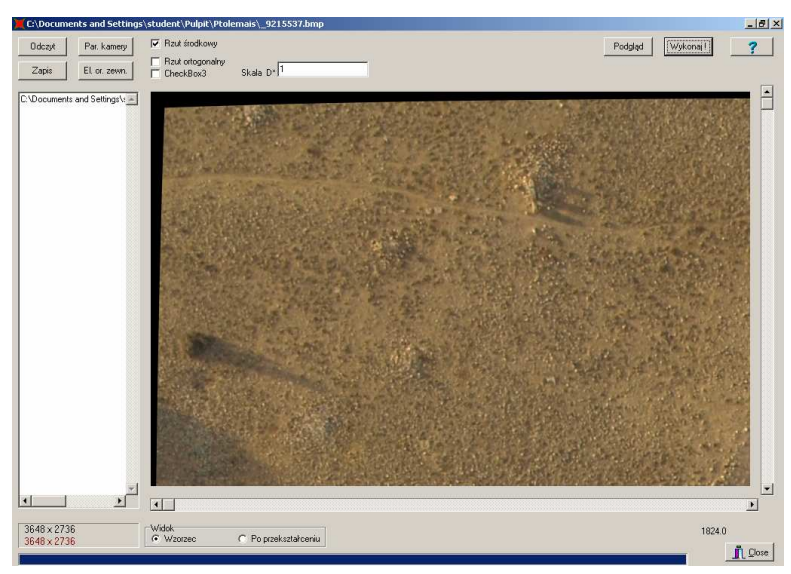

*Rys. 11b Zrzut z ekranu programu Zniekszt.exe – zdj*ę*cie po wyprostowaniu Oba wyprostowane zdj*ę*cia zostały zapisane na płycie (Płyta/Zdj*ę*cia) pod nazwami: \_9215537\_wyprostowane oraz \_9215546\_wyprostowane.*

## **MODEL STEREOSKOPOWY**

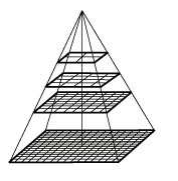

#### **PIRAMIDA OBRAZÓW**

Stworzenie modelu stereoskopowego zostało przeprowadzone w aplikacji Image Station Digital Mesuration. Danymi wejściowymi do tego programu były piramidy obrazów. Dla obu zdjęć należało je wytworzyć. Wykorzystany został w tym celu program Many/Raw File Converter z pakietu Image Station, do którego zostały wczytane wybrane zdjęcia (w formacie \*.bmp) oraz wybrane parametry generowania piramidy (Rys. 12).

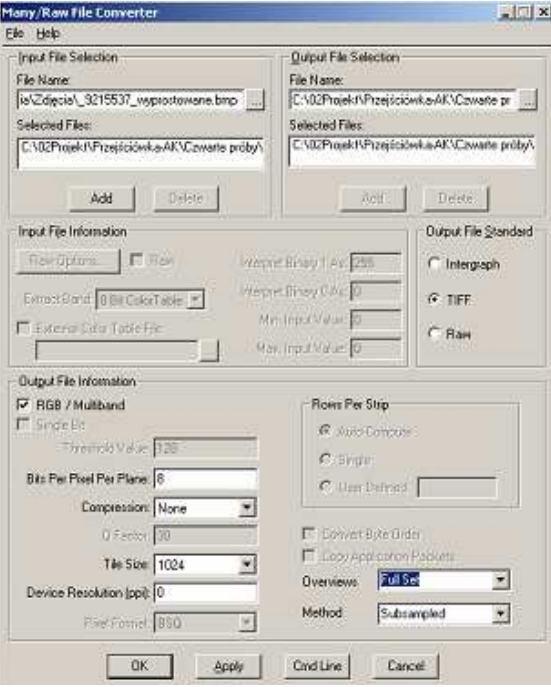

*Rys. 12 Okno programu Many/Raw File Converter wraz z wybranymi parametrami* 

Zdjęcia na podstawie, których zostały wytworzone piramidy to:

- oryginalne zdjęcia powstały pliki: 9215537 piramida ; 9215546 piramida,
- zdjęcia 'wyprostowane' powstały pliki: \_9215537\_wyprostowane\_piramida ;
- \_9215546\_wyprostowane\_piramida,
- lustrzane odbicia zdjęć powstały pliki: \_9215537\_wyprostowane\_lst\_piramida ;
- \_9215546\_wyprostowane\_lst\_piramida.

Wyjaśnienie, czemu akurat takie pliki wytworzono zostało zawarte w dalszej części pracy.

*Wszystkie piramidy znajduj*ą *si*ę *na płycie (Płyta/Zdj*ę*cia/Piramidy obrazów).* 

#### **Project ZAŁO**ś**ENIE PROJEKTU W PROGRAMIE ISDM**

Praca z programem ISDM została rozpoczęta od założenia projektu, w którym określono wartości wymaganych parametrów wejściowych, w tym dokładności wykonywanych orientacji (Rys.13).

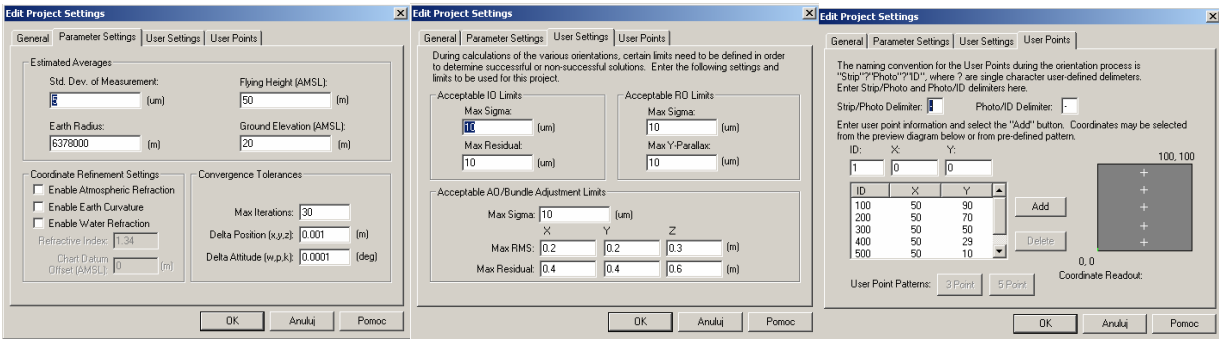

#### *Rys. 13 Parametry zało*Ŝ*enia projektu*

Brak jakichkolwiek danych na temat wysokości lotu spowodował, że wpisana została wartość przypadkowa – 50m. Ponieważ projekt ten był poniekąd eksperymentem, dokładności orientacji zostały wybrane tak, aby nie ograniczały procesu obliczeniowego

- orientacja wewnętrzna: max sigma=  $10 \mu$ m, max residual=  $10 \mu$ m,
- orientacja wzajemna: max sigma=  $10 \mu$ m, max Y-parallax=  $10 \mu$ m,
- orientacja zewnętrzna: max sigma=  $10 \mu m$ ,

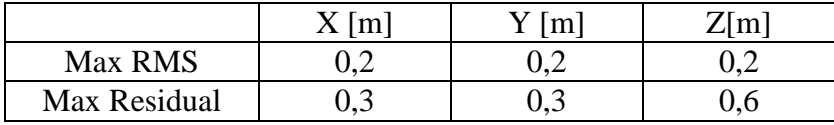

Podobnie została zwiększona liczba iteracji- aż do 30.

#### **STWORZENIE PLIKÓW KAMER W PROGRAMIE ISDM**  Camera

Dany etap opracowania przeprowadzony został dwukierunkowo- z wykorzystaniem obu opcji rodzaju kamery. Kamera Olympus E-510 w jednym podejściu został potraktowana jako cyfrowa, a w drugim jako analogowa. W konsekwencji obliczono wymagane parametry i wpisano do odpowiednich okien (Rys. 14, 15)

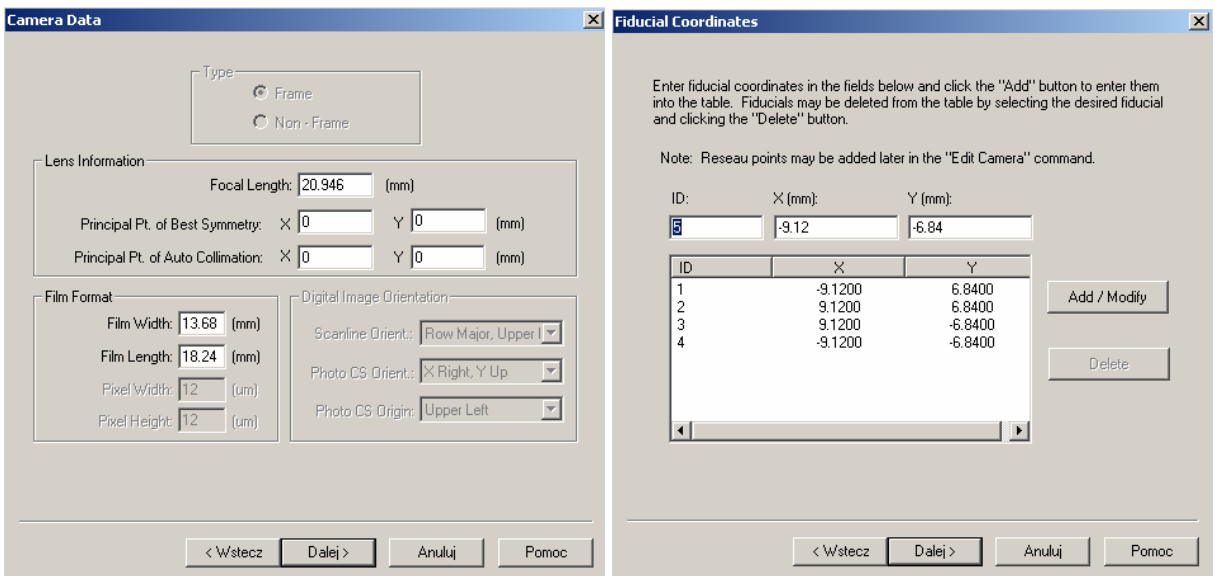

*Rys. 14 Parametry wczytywane do programu przy wyborze kamery analogowej* 

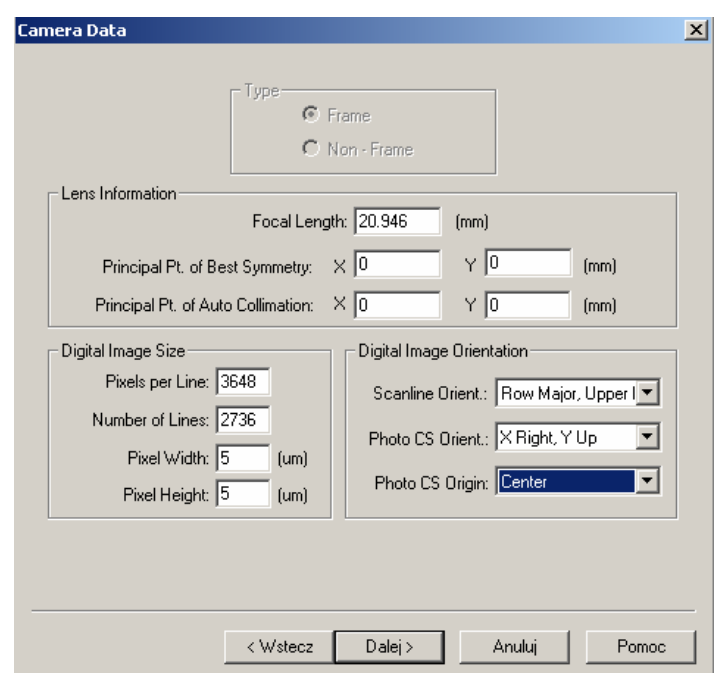

*Rys. 15 Parametry wczytywane do programu przy wyborze kamery cyfrowej* 

Wartości wpisywane do okien pochodziły z plików kalibracji kamery. Musiały one jednak ulec pewnej modyfikacji – w plikach tych wszystkie wielkości wyrażone były w pikselach, zaś pogram ISDM wymagał milimetrów. Przekształcenie to nie było kłopotliwe (1 pikselowi matrycy odpowiadała wielkość 5 µm).

Układ 'tłowy' został umieszczony w środku zdjęcia, zaś osie skierowane i oznaczone zgodnie z układem matematycznym. Dodatkowo dla kamery analogowej zostało określone położenie 'znaczków tłowych', których rolę w przypadku zdjęć niemetrycznych pełniły narożniki. Ponieważ w programie zostały użyte zdjęcia 'wyprostowane' nie było konieczne ponowne uwzględnienie parametrów: dystorsji, położenia punktu głównego itd.

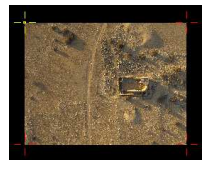

# **ORIENTACJA WEWN**Ę**TRZNA ZDJ**ĘĆ **W PROGRAMIE ISDM**

Przeprowadzenie orientacji wewnętrznej wymagane było jedynie w przypadku projektu zakładającego wykorzystanie kamery analogowej. Aby móc dokładnie pomierzyć położenie narożników zdjęcia (Rys.16) nie można było użyć zdjęć już 'wyprostowanych', których narożniki były zaokrąglone. Dlatego na tym etapie wczytano piramidy oryginalnych zdjęć (\_9215537\_piramida; \_9215546\_piramida).

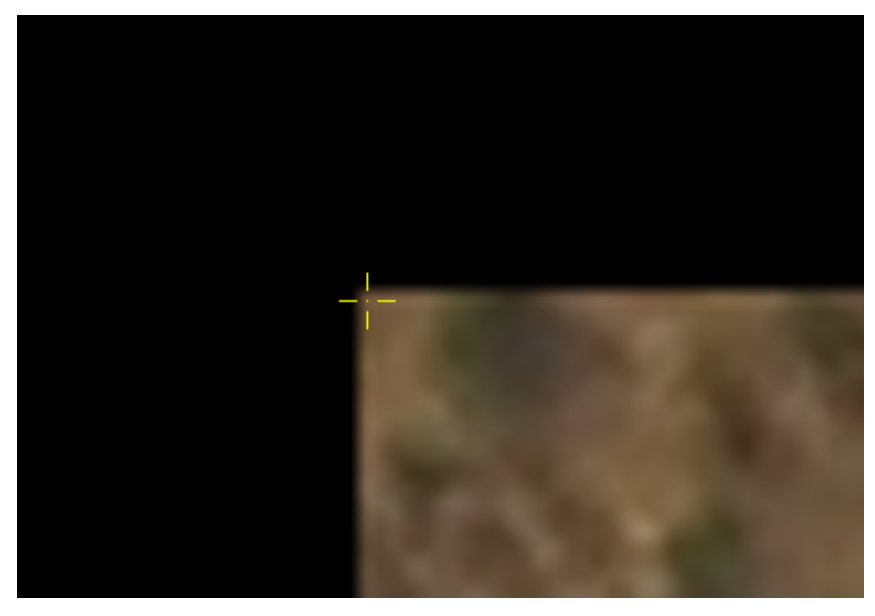

*Rys. 16 Dokładno*ść *wskazania naro*Ŝ*ników zdj*ęć

W wyniku pomiaru obu zdjęć otrzymano odchyłki na każdym z narożników (Rys. 17a, 17b).

|                  |                                     |                                                  |                                                          | <b>B</b> Additional Interior Orientation Parameters    |                                                          |                                                                 |                                                         |                                                                                                    | $\vert x \vert$                                                     |
|------------------|-------------------------------------|--------------------------------------------------|----------------------------------------------------------|--------------------------------------------------------|----------------------------------------------------------|-----------------------------------------------------------------|---------------------------------------------------------|----------------------------------------------------------------------------------------------------|---------------------------------------------------------------------|
| P<br>2<br>3<br>4 | <b>St</b><br>М.,<br>М.,<br>М<br>М., | X-Resi<br>0.313<br>$-0.313$<br>0.313<br>$-0.313$ | Y-Resi<br>0.156<br>$-0.156$<br>0.156<br>$-0.156$         | X-Calib (mm)<br>$-9.120$<br>9.120<br>9.120<br>$-9.120$ | Y-Calib (mm)  <br>6.840<br>6.840<br>$-6.840$<br>$-6.840$ | $\times$ -Obs (pixel)<br>0.125<br>3647.000<br>3646.625<br>0.000 | Y-Obs (pixel)<br>2734.750<br>2734.875<br>0.375<br>0.375 | Affine<br>Parameter<br>X-Scale<br>Y-Scale<br>Rotation [<br>Affinity (DD)<br>Shift in X<br>Shift in Y | Value<br>0.005<br>0.005<br>0.000<br>3.141<br>-1823.438<br>-1367.594 |
|                  | Withhold                            |                                                  | Reinstate<br>Good Solution (Sigma 0.5, Max Res 0.313 um) | Delete                                                 |                                                          |                                                                 |                                                         | Close                                                                                                | Help                                                                |

*Rys. 17a Wyniki pomiaru naro*Ŝ*ników zdj*ę*cia nr \_9215537* 

|                  |                            |                                                  |                                                          | <b>B</b> Additional Interior Orientation Parameters    |                                                        |                                                                 |                                                         |       |                                                                                                    |                                                                     | $\vert x \vert$ |
|------------------|----------------------------|--------------------------------------------------|----------------------------------------------------------|--------------------------------------------------------|--------------------------------------------------------|-----------------------------------------------------------------|---------------------------------------------------------|-------|----------------------------------------------------------------------------------------------------|---------------------------------------------------------------------|-----------------|
| P<br>2<br>3<br>4 | St<br>М.,<br>М.,<br>М<br>М | X-Resi<br>$-0.156$<br>0.156<br>$-0.156$<br>0.156 | Y-Resi<br>0.000<br>0.000<br>0.000<br>0.000               | X-Calib (mm)<br>$-9.120$<br>9.120<br>9.120<br>$-9.120$ | Y-Calib (mm)<br>6.840<br>6.840<br>$-6.840$<br>$-6.840$ | $\times$ -Obs (pixel)<br>0.250<br>3647.125<br>3647.125<br>0.125 | Y-Obs (pixel)<br>2735,000<br>2735.000<br>0.125<br>0.125 |       | Affine<br>Parameter<br>X-Scale<br>Y-Scale<br>Rotation [<br>Affinity (DD)<br>Shift in X<br>Shift in Y | Value<br>0.005<br>0.005<br>0.000<br>3.142<br>-1823.656<br>-1367.563 |                 |
|                  | Withhold                   |                                                  | Reinstate<br>Good Solution (Sigma 0.2, Max Res 0.156 um) | Delete                                                 |                                                        |                                                                 |                                                         | Close |                                                                                                    | Help                                                                |                 |

*Rys. 17b Wyniki pomiaru naro*Ŝ*ników zdj*ę*cia nr \_9215546* 

Po zakończeniu etapu orientacji wewnętrznej w zakładce *Photos* zdjęcia źródłowe zostały zastąpione zdjęciami 'wyprostowanymi'.

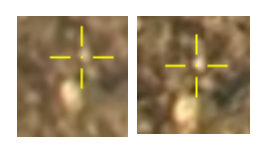

# **ORIENTACJA WZAJEMNA ZDJ**ĘĆ **W PROGRAMIE ISDM**

Orientacja wzajemna zdjęć zakładał pomiar pięciu szczegółów homologicznych na każdym ze zdjęć (punkty Grubera). Libijska pustynia okazał się być bardzo łaskawą, jeżeli chodzi o łatwo rozpoznawalne punkty – cała pokryta była drobnymi białymi kamyczkami. Na ciemno  $-$  żółtym tle ziemi były idealnymi punktami do orientacji wzajemnej (Rys. 18)

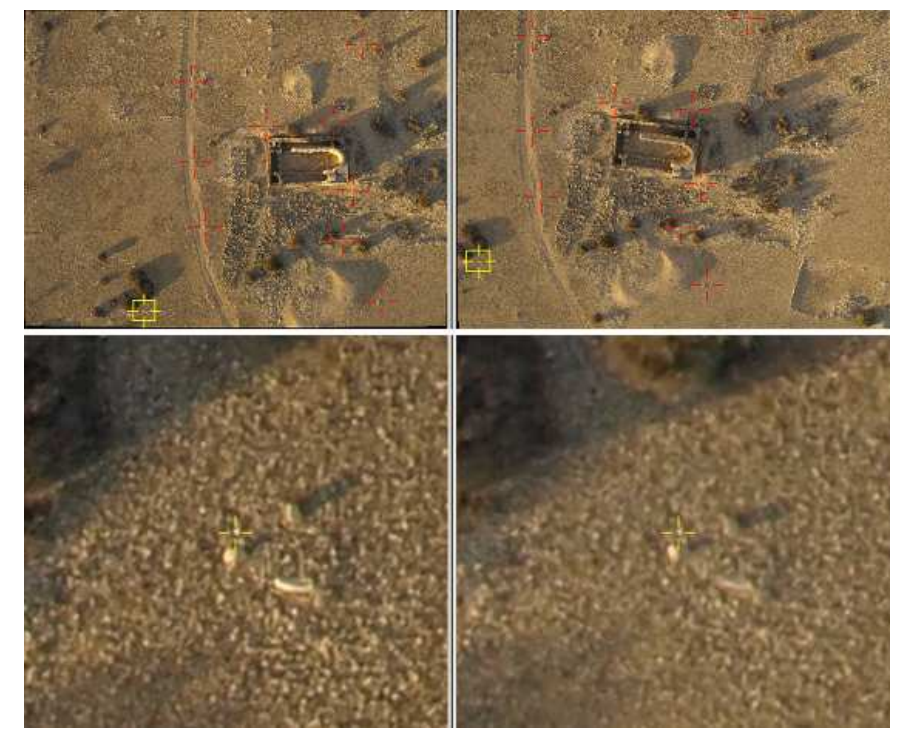

*Rys. 18 Przykładowy rozkład punktów w orientacji wzajemnej*

Proces orientacji dla zdjęć wykonanych 'hipotetycznie' kamerą analogową i cyfrową przebiegał w dokładnie taki sam sposób. Bardzo ważnym w przypadku zdjęć niepionowych i znacznie względem siebie skręconych było:

- rozmieszczenie punktów na całym obszarze opracowania – nie tylko na środku zdjęć – w przeciwnym wypadku po pomiarze punktów nie pokazywały się paralaksy,

- zwiększenie liczby iteracji procesu obliczeniowego.

W przypadku wariantu z kamerą analogową otrzymano następujące wyniki (Rys.19).

|             |     |      |           |       | <b>Additional Relative Orientation Parameters</b> |          |                       |                                      |            |           |            |           | $\mathbf{x}$ |
|-------------|-----|------|-----------|-------|---------------------------------------------------|----------|-----------------------|--------------------------------------|------------|-----------|------------|-----------|--------------|
| Point       | St  | Stri | <b>Ph</b> | Paral | X-Residu                                          | Y-Residu | Redundan              | $\times$ -Obs (mm)                   | Y-Obs [mm] | Parameter | Left Photo | Right Ph  |              |
| $-01 - 100$ | M   |      | ÖĨ        | 0.1   | $-0.055$                                          | $-0.022$ | 0.0                   | $-3.899$                             | 6.086      | XC        | 0.000      | 3.967     |              |
| $-01 - 100$ | M   |      | 02        | 0.1   | 0.061                                             | 0.014    | 0.0                   | $-8.181$                             | 3.886      | YC        | 0.000      | $-10.687$ |              |
| $-01 - 200$ | M   |      | 01        | 3.3   | 1.562                                             | 0.536    | 0.2                   | 0.183                                | 3.872      | ZC        | 20.946     | 16.768    |              |
| $-01 - 200$ | M   |      | 02        | 3.3   | $-1.644$                                          | $-0.199$ | 0.2                   | $-4.193$                             | 2.619      | Omega     | 0.000      | 27.670    |              |
| $-01 - 300$ | M   |      | 01        | 2.0   | $-0.941$                                          | $-0.371$ | 0.4                   | $-1.483$                             | 0.587      | Phi       | 0.000      | $-1.903$  |              |
| $-01 - 300$ | M   |      | 02        | 2.0   | 0.927                                             | 0.205    | 0.4                   | $-5.704$                             | $-0.659$   | Kappa     | 0.000      | 351.837   |              |
| $-01 - 400$ | M   |      | 01        | 0.9   | $-0.423$                                          | $-0.163$ | 0.4                   | $-0.210$                             | $-1.419$   |           |            |           |              |
| $-01 - 400$ | M   |      | 02        | 0.9   | 0.397                                             | 0.081    | 0.3                   | $-4.192$                             | $-2.568$   |           |            |           |              |
| $-01 - 500$ | M   |      | 01        | 0.9   | 0.450                                             | 0.196    | 0.1                   | $-1.872$                             | $-3.728$   |           |            |           |              |
| $-01 - 500$ | M   |      | 02        | 0.9   | $-0.400$                                          | $-0.121$ | 0.1                   | $-5.952$                             | $-5.552$   |           |            |           |              |
| $-02 - 100$ | M   |      | 01        | 0.4   | $-0.168$                                          | $-0.039$ | 0.1                   | 6.289                                | 5.700      |           |            |           |              |
| $-02 - 100$ | M   |      | 02        | 0.4   | 0.181                                             | $-0.020$ | 0.1                   | 1.375                                | 4.897      |           |            |           |              |
| $-02 - 200$ | М., |      | 01        | 2.2   | 1.093                                             | 0.295    | 0.4                   | 4.628                                | 2.978      |           |            |           |              |
| $-02 - 200$ | M   |      | 02        | 2.2   | $-1.117$                                          | 0.028    | 0.4                   | 0.289                                | 2.446      |           |            |           |              |
| $-02 - 300$ | M   |      | 01        | 2.9   | $-1.436$                                          | $-0.390$ | 0.4                   | 5.085                                | 0.882      |           |            |           |              |
| $-02 - 300$ | М., |      | 02        | 2.9   | 1.401                                             | $-0.029$ | 0.4                   | 1.120                                | 0.637      |           |            |           |              |
| $-02 - 400$ | M   |      | 01        | 3.2   | $-1.618$                                          | $-0.502$ | 0.4                   | 3.873                                | $-2.002$   |           |            |           |              |
| $-02 - 400$ | м   |      | 02        | 3.2   | 1.481                                             | 0.084    | 0.3                   | 0.394                                | $-2.494$   |           |            |           |              |
| $-02 - 500$ | M   |      | 01        | 2.9   | 1.544                                             | 0.463    | 0.2                   | 5.443                                | $-5.385$   |           |            |           |              |
| $-02 - 500$ | M   |      | 02        | 2.9   | $-1.295$                                          | $-0.046$ | 0.1                   | 3.043                                | $-6.298$   |           |            |           |              |
|             |     |      |           |       |                                                   |          |                       |                                      |            |           |            |           |              |
|             |     |      |           |       |                                                   |          |                       |                                      |            |           |            |           |              |
| Withhold    |     |      | Reinstate |       | Delete                                            |          | DOF: 5, Iterations: 9 | Good Solution (Sigma 2.2, Py: 3.3um) |            |           | Close      | Help      |              |

*Rys. 19 Wyniki dla wariantu z kamer*ą *analogow*ą

Największa paralaksa wynosiła 3,3 µm.

W przypadku wariantu z kamerą cyfrową wyniki były następujące (Rys.20). Były one zbliżone do wyników orientacji kamery analogowej (Rys.21).

|             |     |      |           |       | <b>Additional Relative Orientation Parameters</b> |          |                        |                                      |            |           |            |           | $\vert x \vert$ |
|-------------|-----|------|-----------|-------|---------------------------------------------------|----------|------------------------|--------------------------------------|------------|-----------|------------|-----------|-----------------|
| Point       | St  | Stri | Ph        | Paral | X-Residu                                          | Y-Residu | Redundan               | X-Obs (mm)                           | Y-Obs (mm) | Parameter | Left Photo | Right Ph  |                 |
| $-01 - 100$ | M   |      | ÏÖ1       | Ö.Ö   | 0.000                                             | 0.000    | Ö.1                    | $-3.903$                             | 6.085      | XC        | 0.000      | 3.964     |                 |
| $-01 - 100$ | M   |      | 02        | 0.0   | 0.000                                             | 0.000    | 0.1                    | $-8.183$                             | 3.887      | YC        | 0.000      | $-10.454$ |                 |
| $-01 - 200$ | M   |      | 01        | 0.9   | 0.440                                             | 0.169    | 0.3                    | $-1.255$                             | 2.468      | ZC        | 20.946     | 16.846    |                 |
| $-01 - 200$ | M   |      | 02        | 0.9   | $-0.452$                                          | $-0.088$ | 0.3                    | $-5.543$                             | 1.169      | Omega     | 0.000      | 27.750    |                 |
| $-01 - 300$ | М., |      | 01        | 1.2   | $-0.570$                                          | $-0.236$ | 0.4                    | $-1.745$                             | $-0.290$   | Phi       | 0.000      | $-1.673$  |                 |
| $-01 - 300$ | M   |      | 02        | 1.2   | 0.552                                             | 0.138    | 0.4                    | $-5.948$                             | $-1.596$   | Kappa     | 0.000      | 351.738   |                 |
| $-01 - 400$ | М., |      | 01        | 0.3   | $-0.144$                                          | $-0.053$ | 0.3                    | 1.328                                | $-1.835$   |           |            |           |                 |
| $-01 - 400$ | M   |      | 02        | 0.3   | 0.133                                             | 0.021    | 0.2                    | $-2.455$                             | $-2.740$   |           |            |           |                 |
| $-01 - 500$ | M   |      | 01        | 0.4   | 0.213                                             | 0.095    | 0.1                    | $-1.873$                             | $-3.720$   |           |            |           |                 |
| $-01 - 500$ | М., |      | 02        | 0.4   | $-0.190$                                          | $-0.059$ | 0.1                    | $-5.949$                             | $-5.544$   |           |            |           |                 |
| $-02 - 100$ | M   |      | 01        | 0.7   | $-0.337$                                          | $-0.080$ | 0.1                    | 6.278                                | 5.694      |           |            |           |                 |
| $-02 - 100$ | М., |      | 02        | 0.7   | 0.364                                             | $-0.037$ | 0.1                    | 1.368                                | 4.893      |           |            |           |                 |
| $-02 - 200$ | M   |      | 01        | 3.4   | 1.669                                             | 0.463    | 0.4                    | 4.626                                | 2.981      |           |            |           |                 |
| $-02 - 200$ | M   |      | 02        | 3.4   | $-1.710$                                          | 0.033    | 0.4                    | 0.290                                | 2.450      |           |            |           |                 |
| $-02 - 300$ | М., |      | 01        | 2.6   | $-1.278$                                          | $-0.357$ | 0.4                    | 5.085                                | 0.883      |           |            |           |                 |
| $-02 - 300$ | M   |      | 02        | 2.6   | 1.250                                             | $-0.018$ | 0.4                    | 1.123                                | 0.640      |           |            |           |                 |
| $-02 - 400$ | М., |      | 01        | 1.5   | $-0.749$                                          | $-0.234$ | 0.4                    | 4.182                                | $-2.029$   |           |            |           |                 |
| $-02 - 400$ | M   |      | 02        | 1.5   | 0.686                                             | 0.036    | 0.3                    | 0.750                                | $-2.478$   |           |            |           |                 |
| $-02 - 500$ | М., |      | 01        | 1.4   | 0.767                                             | 0.237    | 0.1                    | 5.435                                | $-5.373$   |           |            |           |                 |
| $-02 - 500$ | M   |      | 02        | 1.4   | $-0.644$                                          | $-0.028$ | 0.1                    | 3.035                                | $-6.285$   |           |            |           |                 |
|             |     |      |           |       |                                                   |          |                        |                                      |            |           |            |           |                 |
|             |     |      |           |       |                                                   |          |                        |                                      |            |           |            |           |                 |
|             |     |      |           |       |                                                   |          | DOF: 5. Iterations: 10 |                                      |            |           |            |           |                 |
| Withhold    |     |      | Reinstate |       | Delete                                            |          |                        | Good Solution (Sigma 1.6, Py: 3.4um) |            |           | Close      | $He$ lp   |                 |

*Rys. 20 Wyniki orientacji wzajemnej zdj*ęć *dla opcji projektu z kamer*ą *cyfrow*ą

| Parameter | Left Photo | Right Ph  | Parameter | Left Photo | Right Ph  |
|-----------|------------|-----------|-----------|------------|-----------|
| XC        | 0.000      | 3.967     | XC        | 0.000      | 3.964     |
| YC.       | 0.000      | $-10.687$ | YC        | 0.000      | $-10.454$ |
| ZC        | 20.946     | 16.768    | ZC        | 20.946     | 16.846    |
| Omega     | 0.000      | 27.670    | Omega     | 0.000      | 27.750    |
| Phi       | 0.000      | $-1.903$  | Phi       | 0.000      | $-1.673$  |
| Kappa     | 0.000      | 351.837   | Kappa     | 0.000      | 351.738   |
|           |            |           |           |            |           |
|           |            |           |           |            |           |

*Rys. 21 Ostateczne wyniki orientacji wzajemnej (z lewej – kamera analogowa, z prawej – kamera cyfrowa)* 

Po uzyskaniu ostatecznych wyników – modelu stereoskopowego w układzie zdjęć można było przystąpić do orientacji bezwzględnej – wytworzenia modelu w układzie terenowym.

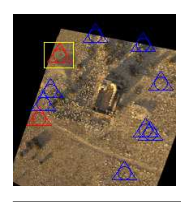

# **ORIENTACJA BEZWZGL**Ę**DNA ZDJ**ĘĆ **W PROGRAMIE ISDM**

Do przeprowadzenia tego etapu prac koniecznym było posiadanie współrzędnych terenowych punktów, które miały pełnić rolę osnowy fotogrametrycznej. Na podstawie dostępnej mapy sytuacyjno- wysokościowej wybrano 10 punktów (Rys.22, 23, 24) – współrzędne określono w układzie matematycznym. Następnie przystąpiono do ich pomiaru stereoskopowego na modelach – pomiar dla opcji z kamerą analogową przebiegał tak samo jak dla opcji z kamerą cyfrową.

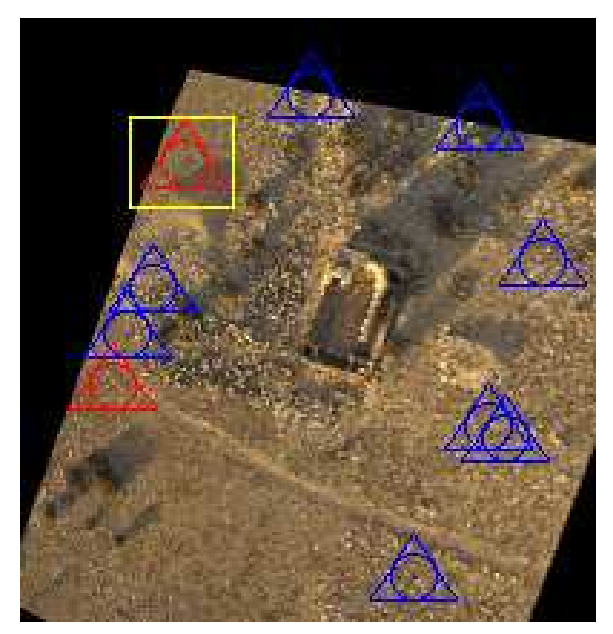

*Rys. 22 Rozkład punktów osnowy na terenie opracowania* 

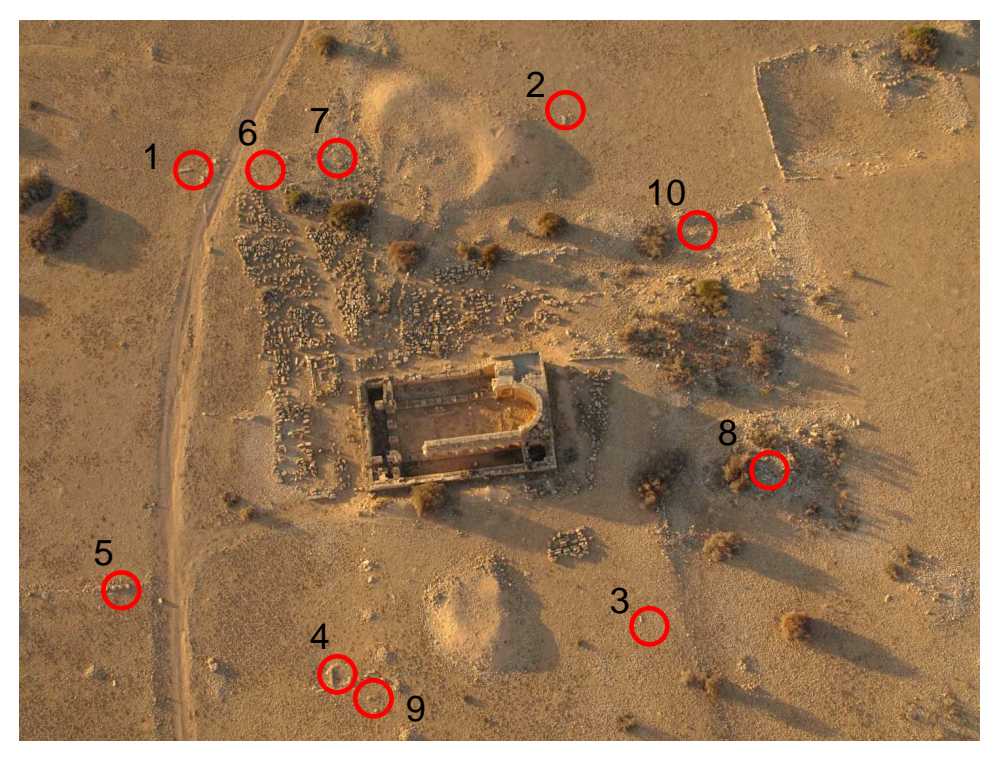

*Rys. 23 Rozkład punktów osnowy na terenie opracowania* 

| <b>Edit Control Points</b> |                    |              |          |                          |                          |                       | $\times$          |
|----------------------------|--------------------|--------------|----------|--------------------------|--------------------------|-----------------------|-------------------|
| ID:                        | Type:              | Class:       | $\times$ | Υ                        | Z                        |                       |                   |
| $\sqrt{11}$                | Control            | Full         |          | $-624.8258$              | $-372.015$               | 24.3235               | Linear Units: [m] |
| Description:               |                    |              | SX.      | SY                       | SZ.                      |                       |                   |
|                            |                    |              |          | 0.1                      | 0.1                      | 0.1                   |                   |
| ID                         | Type               | Class        |          | $\times$                 | Y                        | Z                     |                   |
| 1                          | Control            | Full         |          | $-728.496$               | $-413.252$               | 25.381                | Add / Modify      |
| $\overline{\mathbf{c}}$    | Control            | Full         |          | $-668.401$               | $-364.996$               | 24.744                |                   |
| 3                          | Control            | Full         |          | $-608.031$               | $-451.853$               | 28.008                | Remove            |
| 4                          | Control            | Full         |          | $-645.248$               | $-481.706$               | 28.724                |                   |
| 5                          | Control            | Full         |          | $-684.365$               | $-505.376$               | 29.322                |                   |
| 6                          | Control            | Full         |          | $-715.685$               | $-401.493$               | 25.432                |                   |
| 7                          | Control            | Full         |          | $-699.279$               | $-393.561$               | 25.477                |                   |
| 8<br>9                     | Control<br>Control | Full<br>Full |          | $-597.402$<br>$-643.977$ | $-411.175$<br>$-485.672$ | 27.235<br>28.921      |                   |
| 10                         | Control            | Full         |          | $-624.826$               | $-372.015$               | 24.323                |                   |
| $\left  \cdot \right $     |                    |              |          |                          |                          | $\blacktriangleright$ | Global Edit       |
|                            | Type:              | Class:       | SX       | SY                       | SZ                       |                       |                   |
|                            |                    |              |          |                          |                          |                       |                   |
| Defaults:                  | Control            | Full         |          | 0.1                      | 0.1                      | 0.1                   |                   |
|                            |                    |              |          |                          |                          |                       |                   |
|                            | <b>Apply</b>       |              | 0K       |                          | Cancel                   | Help                  |                   |
|                            |                    |              |          |                          |                          |                       |                   |

*Rys. 24 Współrz*ę*dne punktów osnowy* 

*Lokalizacje punktów zostały zamieszczone w formie \*.bmp na płycie (Płyta/Zdj*ę*cia/ Punkty osnowy), za*ś *współrz*ę*dne w zał*ą*czniku nr 7 (Płyta/Zał*ą*czniki).* 

W wyniku pomiaru współrzędnych otrzymano odchyłki na poszczególnych punktach (Rys. 25, 26).

|                 |                |                                     | Control Point Statistics (Full Report)  |                                            |
|-----------------|----------------|-------------------------------------|-----------------------------------------|--------------------------------------------|
|                 | Pt ID          |                                     | <b>Adjusted Coordinates</b>             | Residuals                                  |
|                 |                | X                                   | Z<br>Y                                  | VY.<br><b>VX</b><br>VZ                     |
|                 |                |                                     |                                         |                                            |
| W               | 1              | -728.428                            | $-412.980$                              | 0.067<br>25.776<br>0.272<br>0.395          |
| W               | $\mathfrak{D}$ | $-668.711$                          | $-365.077$                              | $-0.310$<br>$-0.080$<br>23.895<br>$-0.849$ |
|                 | 3              | $-608.020$                          | -451.875                                | 0.011<br>$-0.022 - 0.025$<br>27.983        |
| *               | $\overline{4}$ | $-645.264$                          | -481.809                                | 28.777<br>$-0.016$<br>$-0.103$<br>0.053    |
| W               | 5              | -684.556                            | $-505.355$                              | 29.373 -0.191<br>0.021<br>0.051            |
|                 | 6              |                                     | $-715.630 -401.460$                     | 25.427<br>0.055<br>0.033<br>$-0.005$       |
| $\mathcal{C}$   | 7              | -699.380                            | -393.505                                | $-0.101$<br>0.056<br>25.406<br>$-0.071$    |
|                 | 9              | -643.962                            | -485.646                                | 28.886<br>0.016<br>0.027<br>$-0.035$       |
| W               | 10             | $-625.316$                          | $-372.410$                              | 23.675 -0.490 -0.395<br>$-0.648$           |
|                 | 8              | $-597.468$                          | $-411.109$                              | $-0.066$<br>0.066<br>0.011<br>27.247       |
|                 |                |                                     |                                         |                                            |
|                 |                |                                     |                                         |                                            |
| No. Iterations: |                | 4                                   | <b>DOF</b>                              | 8<br>$\ddot{\phantom{a}}$                  |
|                 |                |                                     |                                         |                                            |
| Sigma           |                | 3.0685<br>$\mathbb{R}^{\mathbb{Z}}$ | Sum of red.:                            | 8.000                                      |
|                 |                |                                     |                                         |                                            |
|                 |                |                                     |                                         |                                            |
| <b>RMS</b>      |                | X<br>Y                              | Z<br>XY                                 |                                            |
|                 |                |                                     |                                         |                                            |
|                 | Control:       | 0.040                               | 0.059<br>0.031                          | 0.050                                      |
|                 | Check:         | 0.101                               | 0.056<br>0.071                          | 0.082                                      |
|                 |                |                                     |                                         |                                            |
|                 |                | $*$ = Maximum Residual Vector       |                                         |                                            |
|                 |                |                                     | $W =$ Withheld Point, $C =$ Check Point |                                            |

*Rys. 25 Cze*ść *raportu ko*ń*cowego – kamera cyfrowa* 

Control Point Statistics (Full Report) Pt ID Adjusted Coordinates Residuals X Y Z VX VY VZ 1 -728.510 -413.178 25.485 -0.014 0.074 0.104<br>W 2 -668.920 -365.253 24.353 -0.519 -0.257 -0.39  $24.353 -0.519 -0.257 -0.391$  3 -608.111 -451.859 27.988 -0.080 -0.006 -0.020 4 -645.191 -481.763 28.750 0.057 -0.057 0.026 5 -684.392 -505.377 29.258 -0.026 -0.001 -0.064 6 -715.683 -401.542 25.334 0.002 -0.049 -0.098 W 7 -699.535 -393.569 25.281 -0.256 -0.008 -0.196 W 8 -597.744 -411.137 27.236 -0.342 0.038 0.000 28.973 0.061 0.039 0.053 No. Iterations : 4 DOF : 11 Sigma : 3.5452 Sum of red.: 11.000 RMS X Y Z XY Control: 0.049 0.046 0.069 0.047 \* = Maximum Residual Vector  $W =$  Withheld Point,  $C =$  Check Point

*Rys. 26 Cze*ść *raportu ko*ń*cowego – kamera analogowa* 

Jak widać na podstawie powyższych raportów, niektóre punkty obarczone były dużymi błędami- dochodzącymi nawet do 50cm. Punkty takie zostały wyłączone z obliczeń. Przyczyny tak dużych rozbieżności mogły być różne – zarówno błędy w budowie modelu jak i błędy w samych współrzędnych punktów – mogły dochodzić one nawet do 10cm. Na punkcie kontrolnym odchyłki sięgały dla X 10cm, dla Y 5cm, dla Z 8cm.

Porównanie ostatecznych parametrów orientacji dla dwóch różnych podejść – z kamerą analogową i cyfrową przedstawiało się następująco (Rys.27a, 27b) :

|          |               | Absolute Orientation Report                    |          |
|----------|---------------|------------------------------------------------|----------|
|          | Left Photo    | Right Photo                                    |          |
|          |               |                                                |          |
| XO:      | $-700.816$    | -613.525                                       | meters   |
| YO:      | $-421.415$    | -479.379                                       | meters   |
| ZO : No. | 249.355       | 226.949                                        | meters   |
|          | Omega: -7.829 | 15.632                                         | degrees  |
|          | Phi: $-4.528$ | 10.537                                         | degrees  |
|          | Kappa: 36.517 | 26.584                                         | degrees  |
|          |               | Ground to Model 3D Transformation Coefficients |          |
| X-shift: | $-685.938$    | Omega $(DD)$ :                                 | 0.157    |
| Y-shift: | -447.009      | Phi (DD):                                      | $-0.018$ |
| Z-shift: | 63.217        | Kappa (DD):                                    | $-0.641$ |
| Scale:   | 8.998         |                                                |          |

*Rys. 27a Cze*ść *raportu ko*ń*cowego – kamera cyfrowa* 

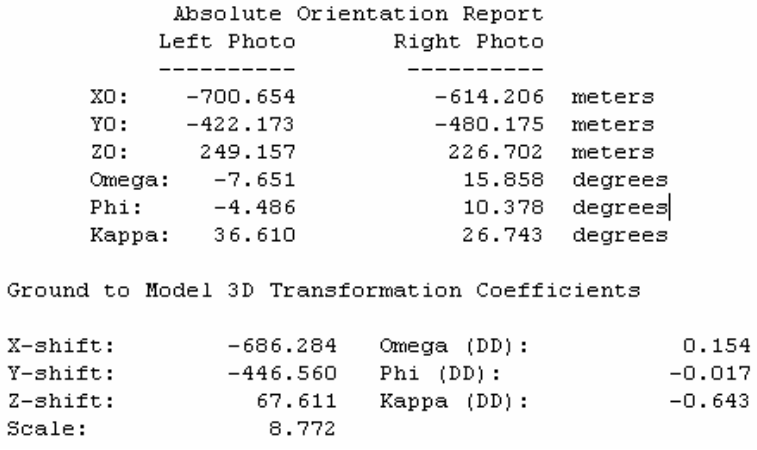

#### *Rys. 27b Cze*ść *raportu ko*ń*cowego – kamera analogowa*

Między wielkościami występują różnice – wnikają one z dokładności kolejnych etapów orientacji, a w szczególności wyboru i pomiaru punktów do wykonania orientacji bezwzględnej.

*Ko*ń*cowe raporty ze wszystkich orientacji zostały zamieszczone na płycie (Płyta/Raporty) wraz z projektami (Płyta/Projekty ISDM).* 

### **NUMERYCZNY MODEL TERENU**

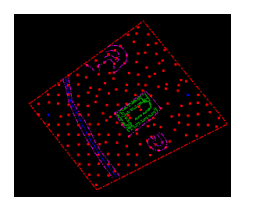

#### **STWORZENIE NMT W PROGRAMIE IS DTM COLLECTION**

Pierwszym krokiem do stworzenia Numerycznego Modelu Terenu było przygotowanie czystego \*.dgnu (ostateczny o nazwie 106.dgn). Zostało to wykonane w programie MicroStation – tam też ustalono jednostki pracy – metry oraz centymetry. Tak przygotowany \*.dgn wczytano wraz z plikiem projektu do programu Image Station DTM Collection (Rys. 28). Do opracowywania NMT wybrano projekt oparty o kamerę cyfrową.

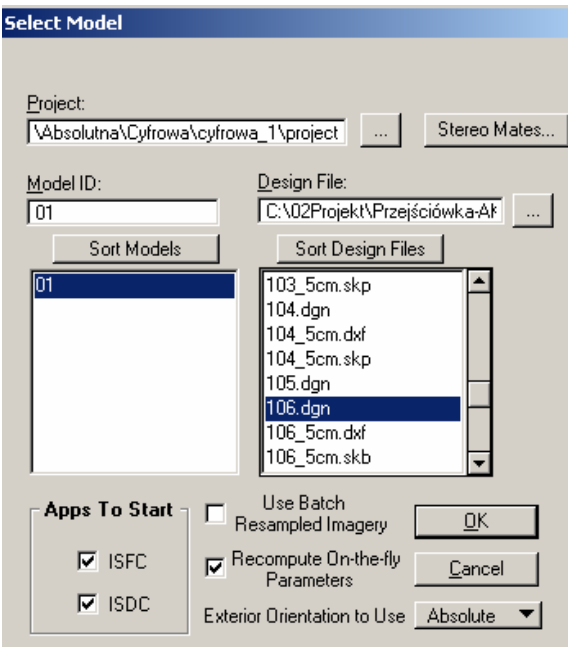

#### *Rys. 28 Wczytanie plików wej*ś*ciowych do programu ISDTMCollection*

W kolejnym etapie ustalono parametry siatki punktów. Wysokość fotografowania wynosiła około 230m, odległość obrazowa około 20mm- stąd skala zdjęć była równa w przybliżeniu : 1:11500. Błąd średni wysokości wyinterpolowanej z NMT stworzonego na podstawie takich zdjęć: mz=  $0.1\%$  \* H co daje 23cm. Dla takiego błędu oczko siatki przy założeniu terenu płaskiego :  $d=10^*$  23cm= 2,3m. Ponieważ teren opracowania był bardzo monotonny i taka gęstość punktów nie była konieczna wielkość oczka siatki została ustalona na 10 m. W miejscach, gdzie punktów jednak brakowało zostały pomierzone dodatkowe punkty masowe (Rys. 29). Niestety wykonanie automatycznego pomiaru punktów nie było możliwe – wszystkie pomiary zostały wykonane manualnie.

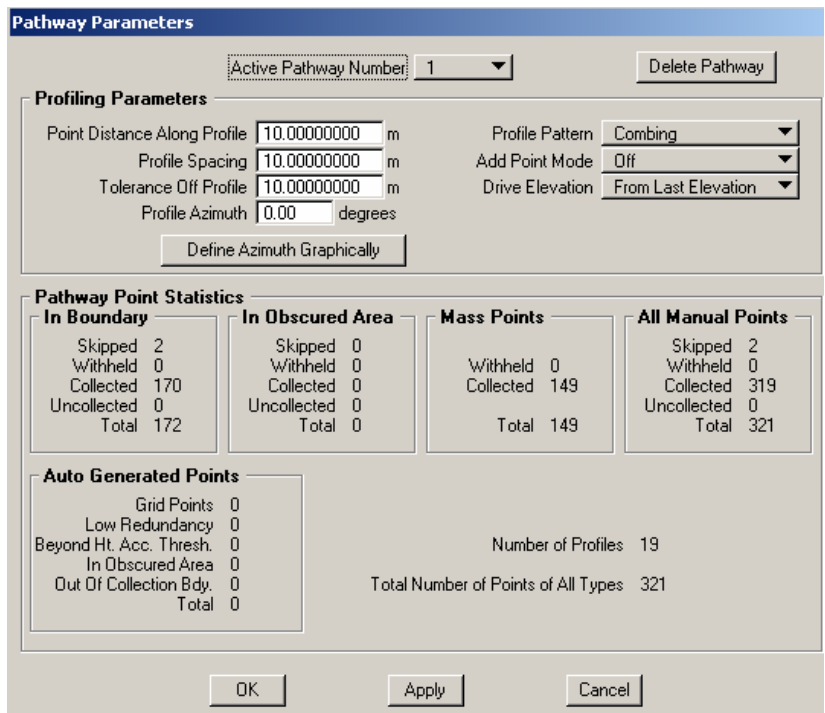

*Rys. 29 Parametry siatki punktów do budowy NMT* 

Po zaznaczeniu obszaru opracowania zostały zwektoryzowane formy terenowe takie jak: linie grzbietowe, nieciągłości, ciekowe (Rys.30). Następnie wytworzono siatkę punktów. Zostało pomierzonych – 170 punktów siatki regularnej oraz 149 dodatkowych punktów w miejscach o bardziej urozmaiconej rzeźbie.

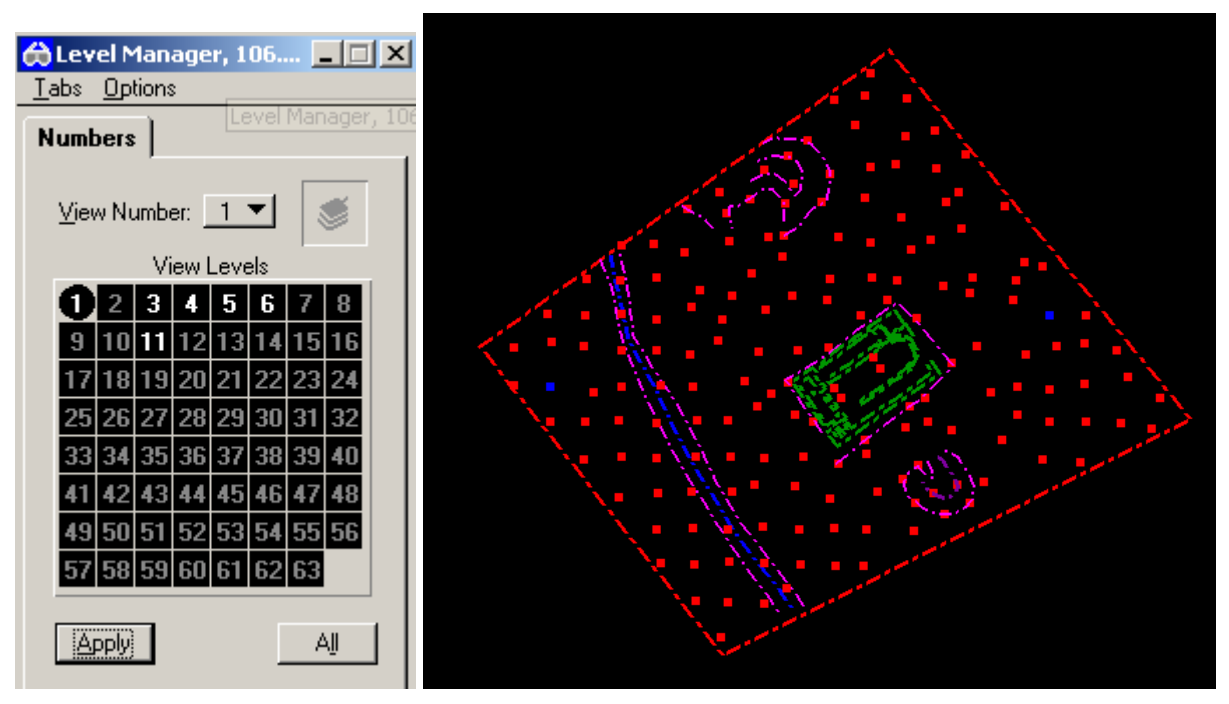

*Rys 30 Warstwy oraz pomierzone obiekty i punkty* 

Na poszczególnych warstwach znajdowały się:

- warstwa nr 1 – obszar opracowania,

- warstwa nr 3- pomierzone punkty,
- warstwa nr 4- linie nieciągłości,
- -warstwa nr 5- linie grzbietowe,
- warstwa nr 6 linie cieku,

-warstwa nr 11 – zwektoryzowane kontury ruin budynku.

Na Rys.30 nie były widoczne punkty masowe.

Jeżeli chodzi o pomiar stereoskopowy punktów budynku, to możliwy był pomiar jedynie górnych partii ruin. W procesie tym została przeprowadzona duża generalizacja kształtów obiektu np. ściany zostały poprowadzone na jednej wysokości – bez wyróżniania brakujących cegieł. W niektórych, zacienionych miejscach pomiar stereoskopowy był utrudniony.

Oprócz wymienionych wyżej elementów w programie zostały wygenerowane również warstwice (Rys.31). Ponieważ wizualizacja modelu miała odbyć się w oprogramowaniu Google SketchUp to należało wyeksportować \*dgn do pliku \*.dxf – szczególnie warstwice i obrys budynku.

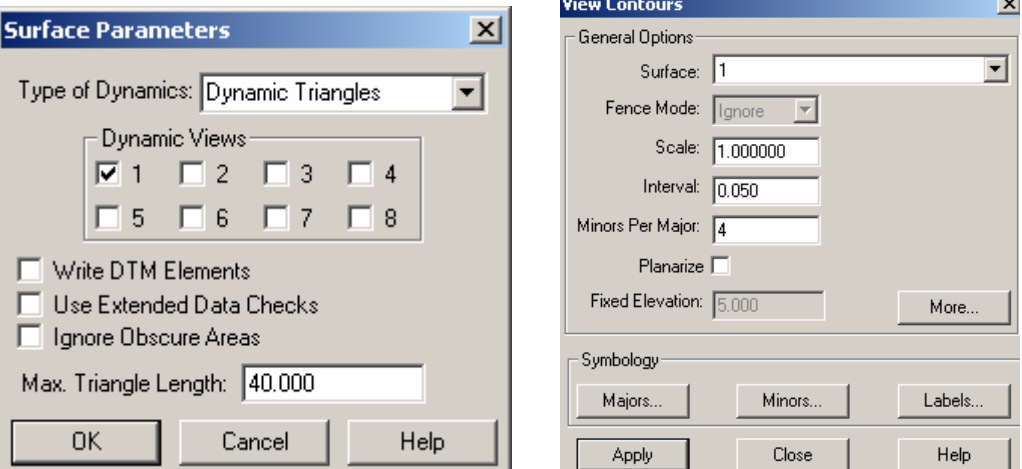

*Rys. 31 Wygenerowanie warstwic w module ISEE* 

W ostatecznej wersji \*.dgn warstwice zostały wygenerowane z cięciem co 5cm.

*Plik \*.dgn został zapisany na płycie (Płyta/NMT)* 

# **WIZUALIZACJA NMT ORAZ RUIN BUDYNKU**

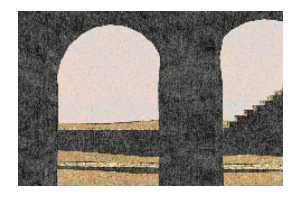

**SKETCHUP**

Wizualizacja wyników pracy została wykonana w programie Google SketchUp. Jest to jeden z darmowych i ogólnodostępnych produktów oferowanych przez serwis Google.

Dane konieczne do przeprowadzenia wizualizacji zostały wczytane do programu jako plik

- \*.dxf stworzony we wcześniejszym etapie. Zawierał on szereg warstw (Rys. 32):
- obszar opracowania warstwa nr 1,
- punkty siatki Grid, oraz punkty masowe warstwa nr 3,
- warstwice: główne (warstwa nr 30) i podrzędne (warstwa nr 31) z cieciem warstwicowym co 5cm,
- linie nieciągłości (warstwa nr 4), grzbietowe (warstwa nr 6), cieków (warstwa nr 5),
- obrys widocznych części budynku Bazyliki Zachodniej (warstwa nr 11).

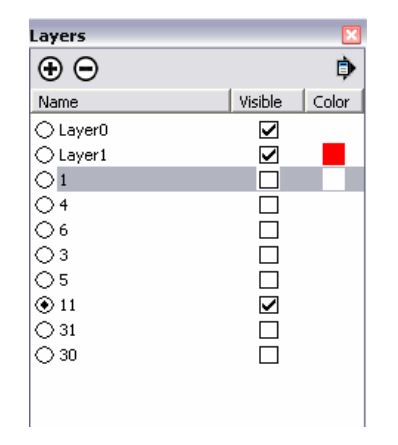

*Rys. 32 Warstwy zaimportowane do programu SketchUp* 

Warstwice (Rys. 33) zaimportowane do programu posłużyły do wymodelowanie powierzchni terenu (funkcja *From Contures*).

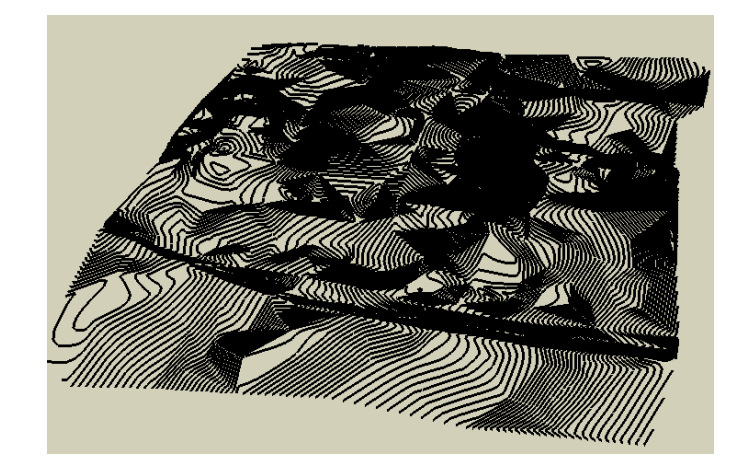

*Rys. 33 Warstwice główne i podrz*ę*dne – zrzut z programu SketchUp*  Problemy napotkane na tym etapie dotyczyły ilości wprowadzonych danych. Im mniejsze cięcie warstwicowe – tym dokładniejsza wizualizacja terenu, ale także większa ilość danych do przetworzenia. W fazie przygotowań została zaimportowana powierzchnia zawierająca 319 punktów, z warstwicami co 10cm. Program poradził sobie ze stworzeniem powierzchni a następnie jej podziałem na poszczególne trójkąty (funkcja Explode – rys. 34).

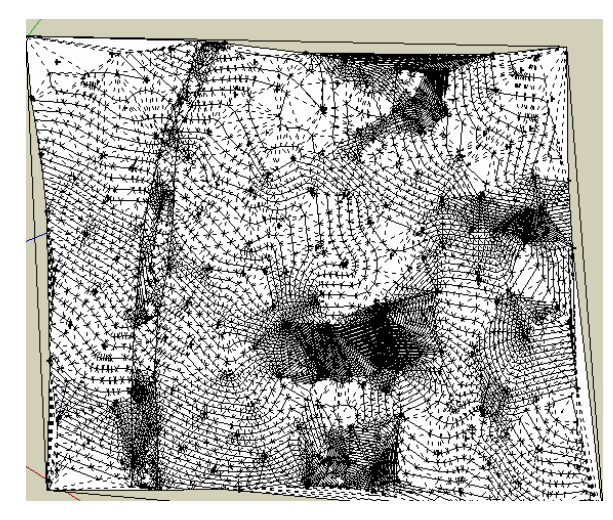

*Rys. 34 Podział obszaru na trójk*ą*ty w programie SketchUp* 

Na tak przygotowany model można było rzutować zwektoryzowane fragmenty budynku (funkcja Drop – rys. 35 ), a następnie łączyć odpowiadające sobie punkty budynku i terenu w celu uzyskania pełnej bryły.

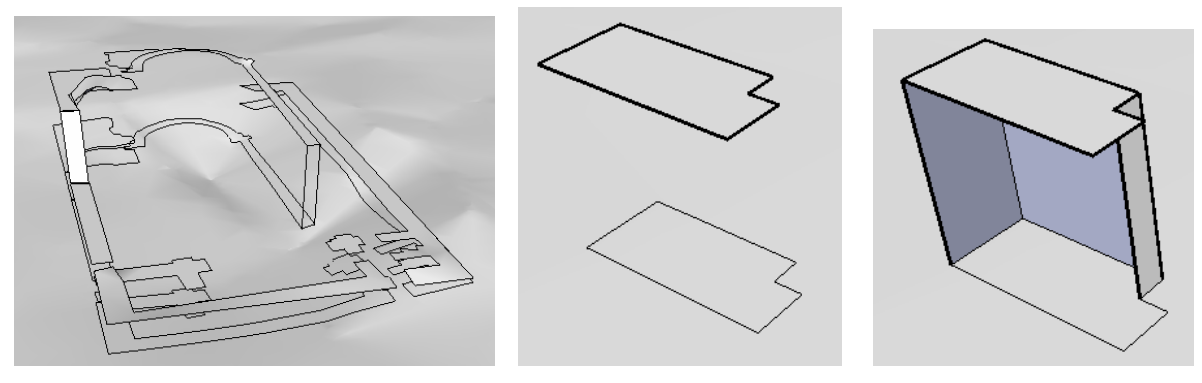

*Rys.35 Efekt u*Ŝ*ycia funkcji 'Drop'* 

Problem pojawił się jednak w momencie, kiedy do programu została wczytana ostateczna wersja NMT. Zawierała on 319 punktów oraz warstwice co 5cm. Program był w stanie wygenerować ciągłą powierzchnię (rys.36), ale już jej podział na trójkąty był bardzo czasochłonnym procesem (trwał on około 4 godzin i na tak wygenerowanej powierzchni nie dało się sprawnie pracować- każda czynność zajmowała dużo czasu).

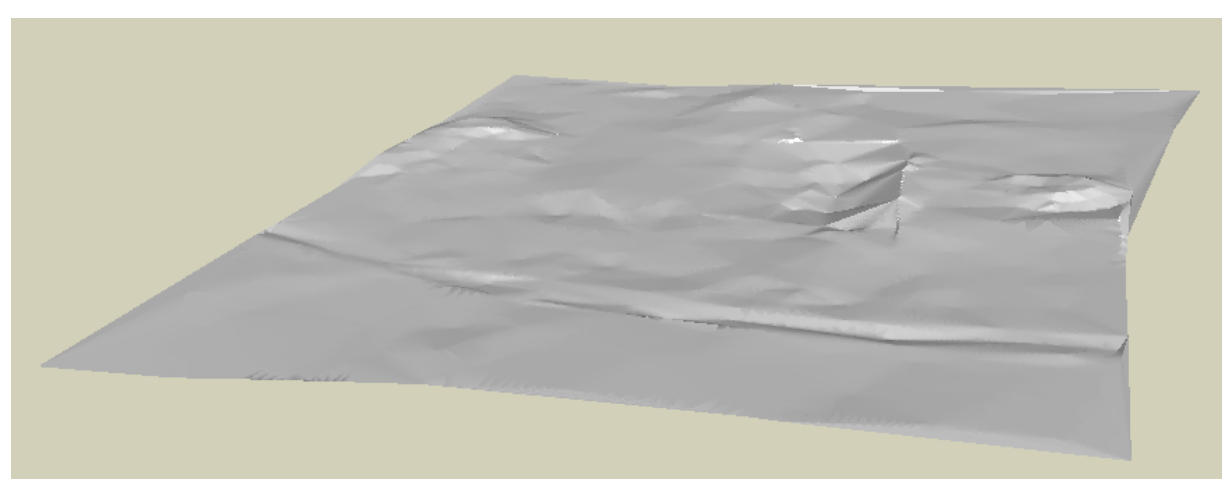

*Rys.36 Wizualizacja powierzchni terenu* 

Aby móc kontynuować tworzenie modelu na ostatecznej wersji NMT zostało wprowadzone pewne uproszczenie. Zwektoryzowane fragmenty ruin nie były rzutowane bezpośrednio na powierzchnię terenu, ale na powierzchnię pomocniczą – prostopadłą do osi pionowej Z, umieszczoną pod powierzchnią terenu (rys. 37a, 37b). Umożliwiło to stworzenie pełnego modelu budynku. Dodatkowo został on wzbogacony w tekstury oferowane przez program. Nakładanie tekstur oryginalnych wymagałoby więcej czasu oraz posiadania zdjęć naziemnych w pełni obrazujących bryłę budynku.

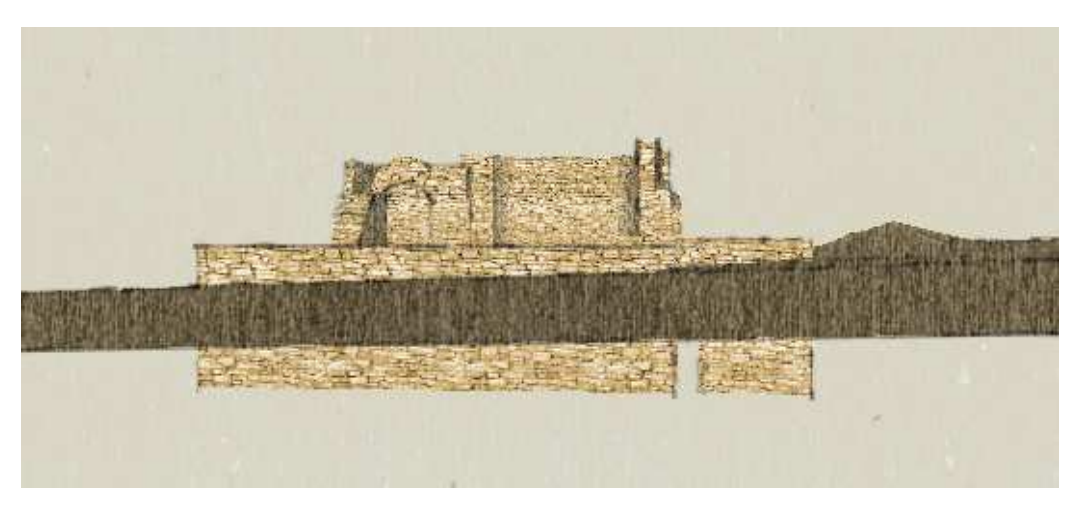

*Rys.37a 'Podziemna cz*ęść *budynku'* 

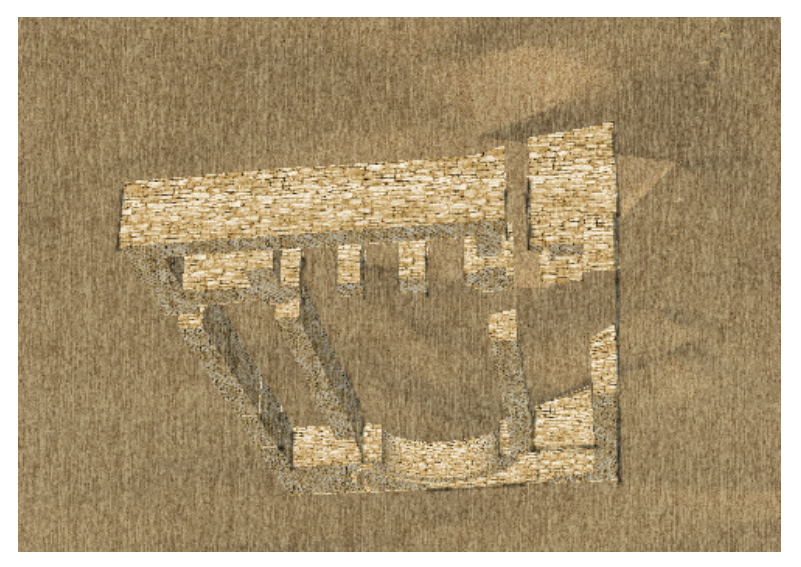

*Rys.37b 'Podziemna cz*ęść *budynku'* 

Nie wszystkie elementy budynku były dobrze rozpoznawalne na stereogramie. W programie ISDC zostały zwektoryzowane podstawowe linie szkieletowe widocznych części ruin (rys.38)

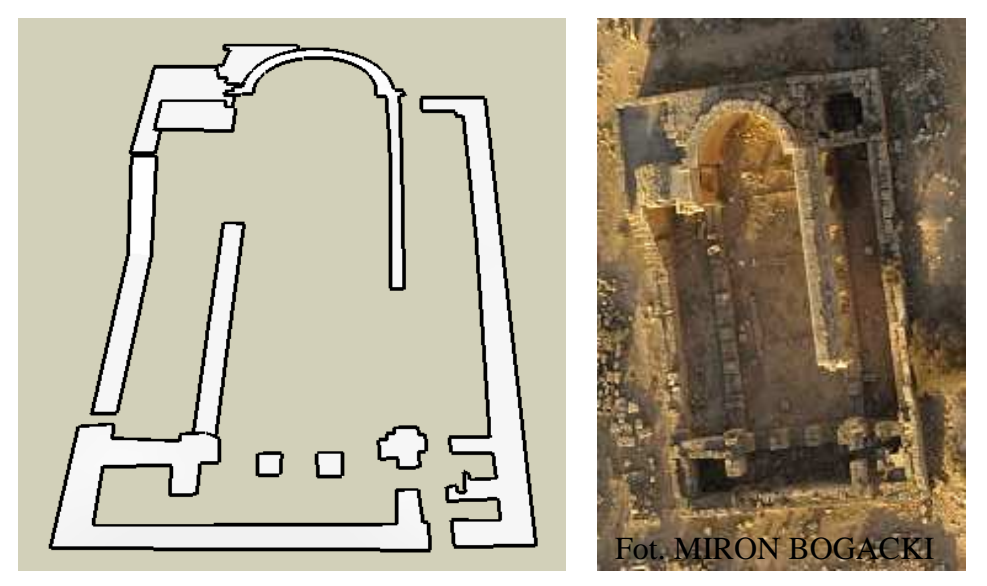

*Rys. 38 Linie szkieletowe zwektoryzowane w programie ISDC*

Na podstawie dostępnych zdjęć naziemnych obiektu (rys.39) można było stworzyć dodatkowe elementy bryły budynku.

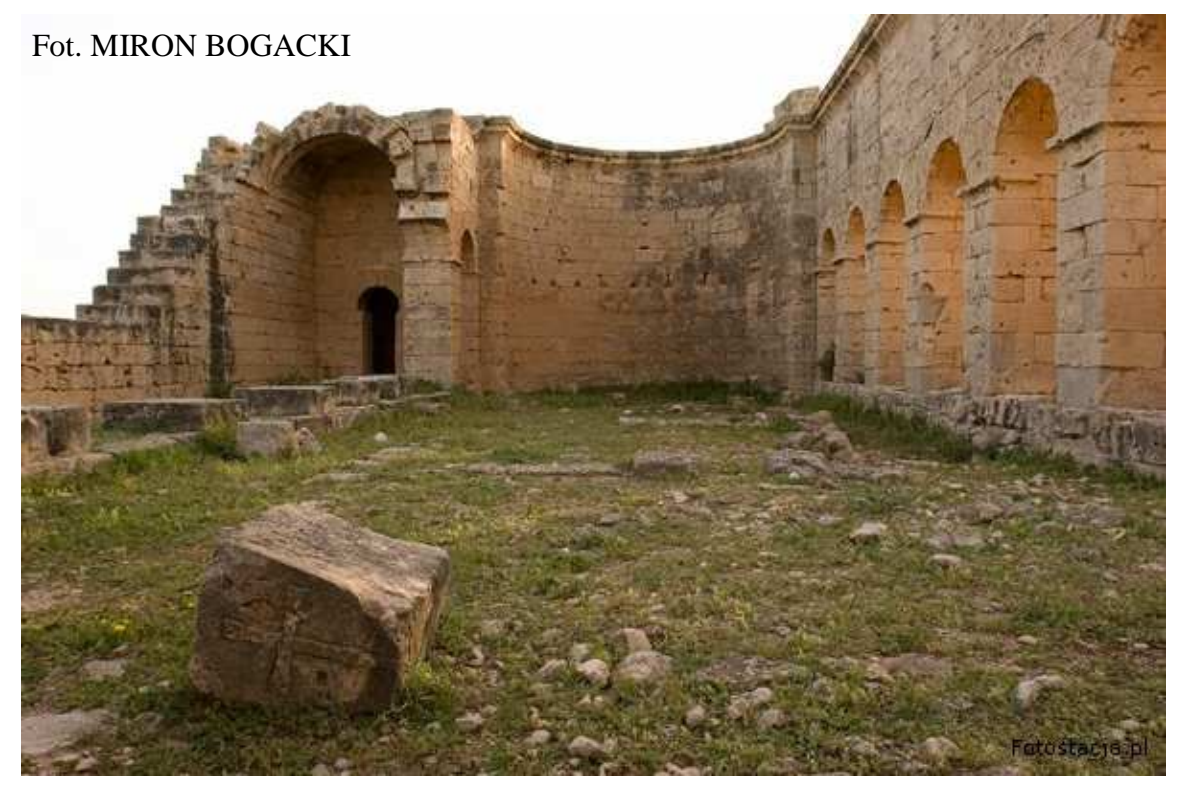

*Rys.39 Zdj*ę*cie naziemne ruin Bazyliki Zachodniej* 

Jednak należy podkreślić, że kartometryczne są jedynie części pochodzące z programu ISDC. Wszystkie pozostały elementy stanowią jedynie niemetryczną wizualizację (rys. 40).

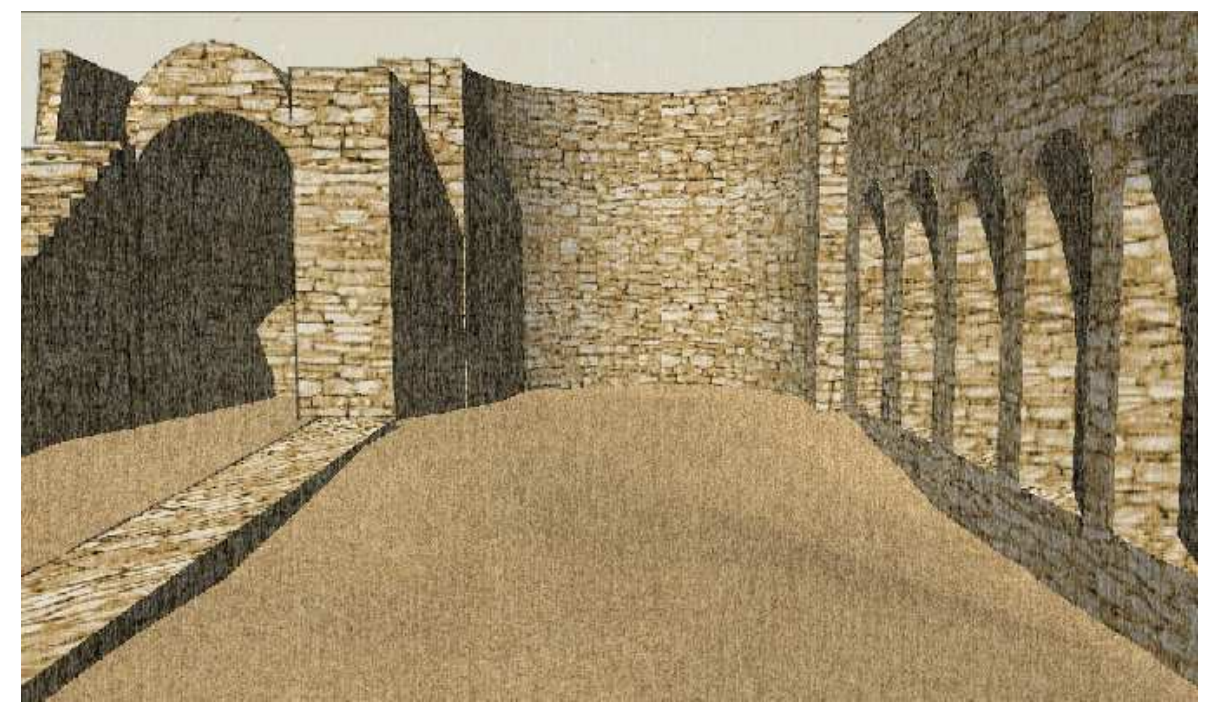

*Rys. 40 Wizualizacja ruin Bazyliki Zachodniej* 

W ramach prac zostały dodane:

-'schody' (rys.41),

- wnęki w ścianie (rys.42),
- łuk (rys.43),
- trudna do stereodigitalizacji część we wschodniej część budynku (rys.44).

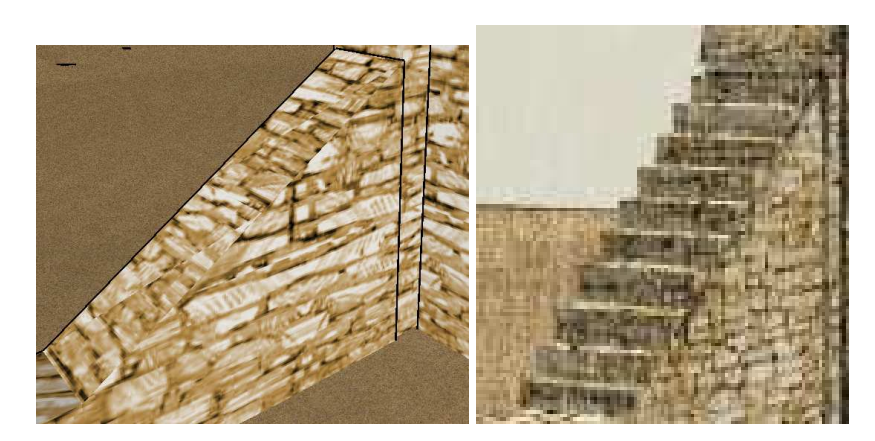

*Rys. 41 Przed i po* 

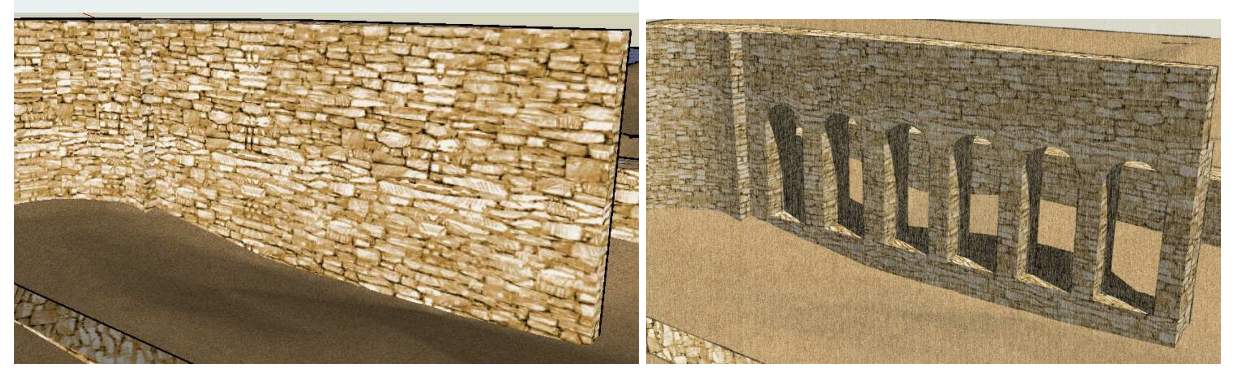

*Rys. 42 Przed i po* 

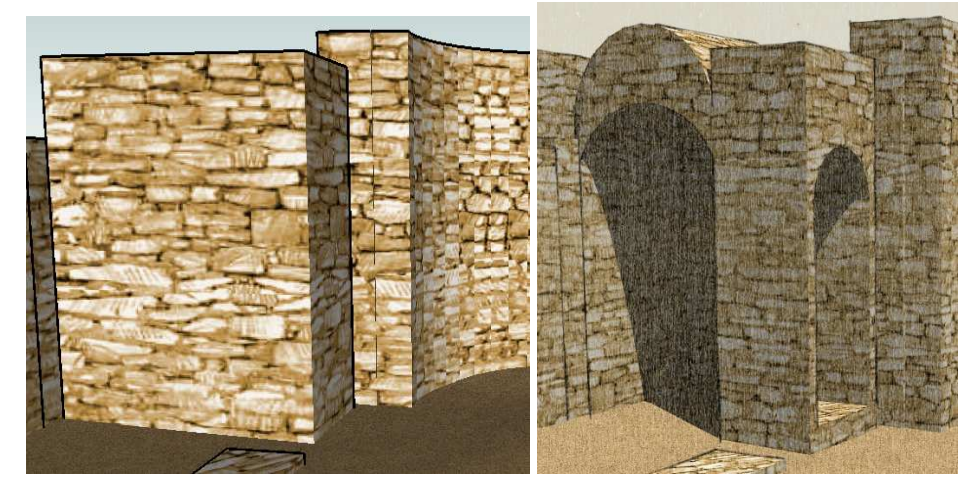

*Rys. 43 Przed i po* 

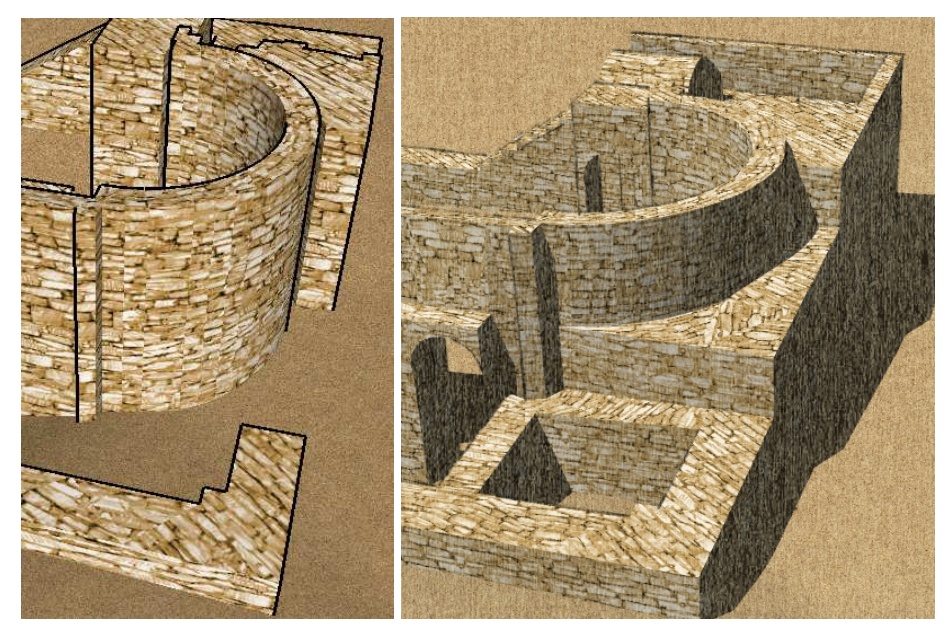

*Rys. 44 Przed i po* 

Jako produkt finalny wizualizacji prac został stworzony film – również w programie Google SketchUp, oraz poniższe wizualizacje.

*Wszystkie te elementy, ł*ą*cznie z plikiem ostatecznym programu zostały zał*ą*czone na płycie (Płyta/Wizualizacje).Dodatkowo załączony został program do odtwarzania filmów, chociaż nie było problemu z jego wywołaniem cho*ć*by w aplikacji: Windows Media Player.* 

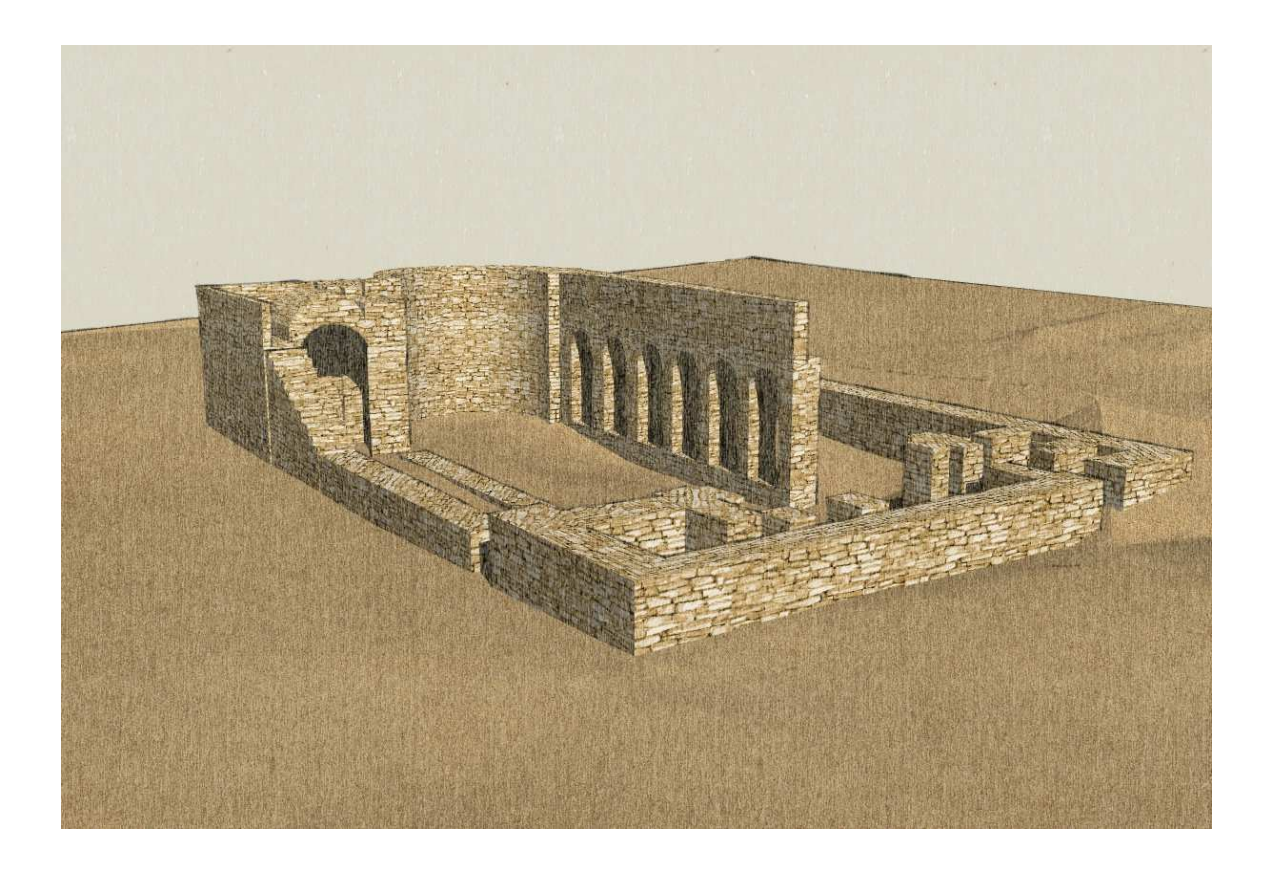

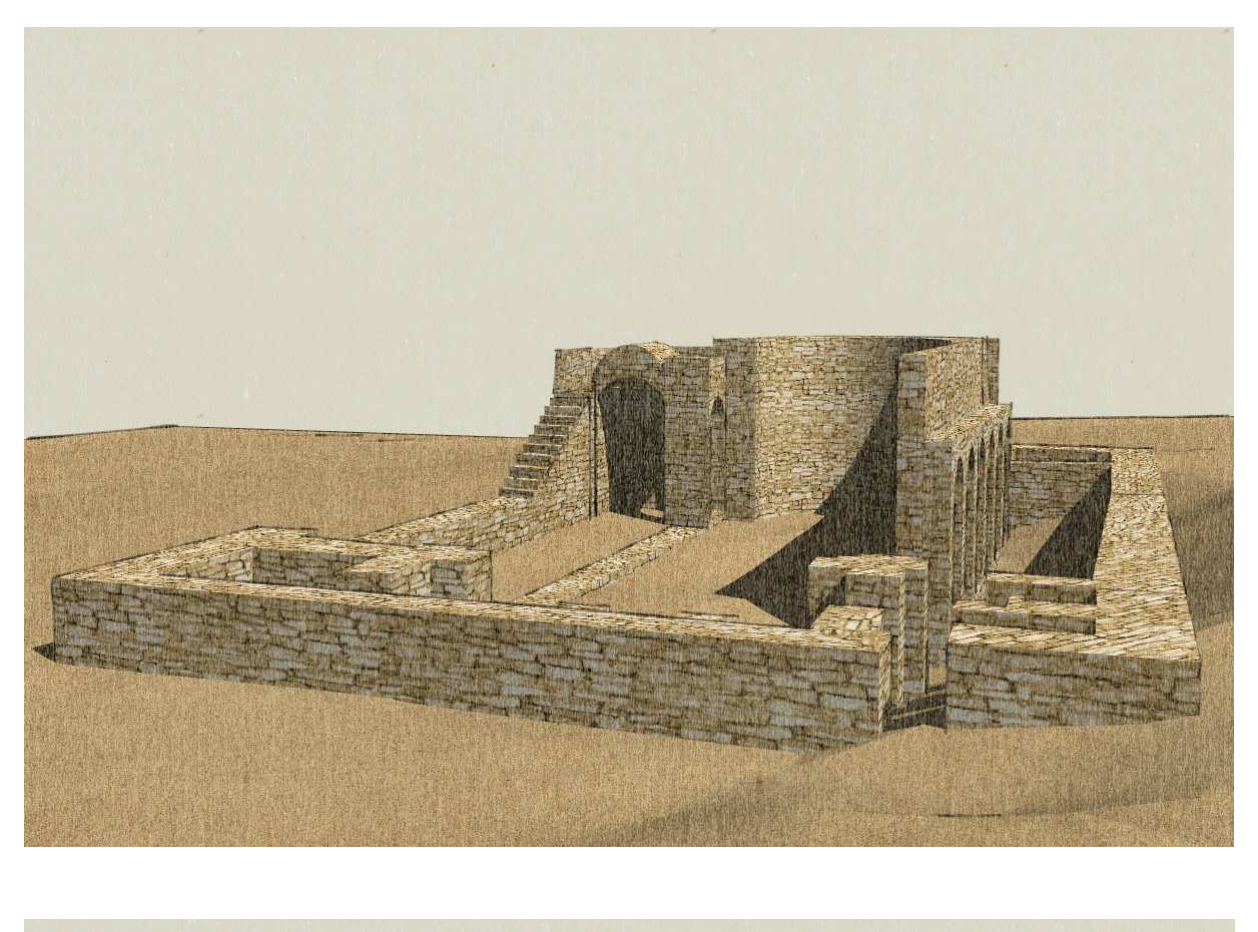

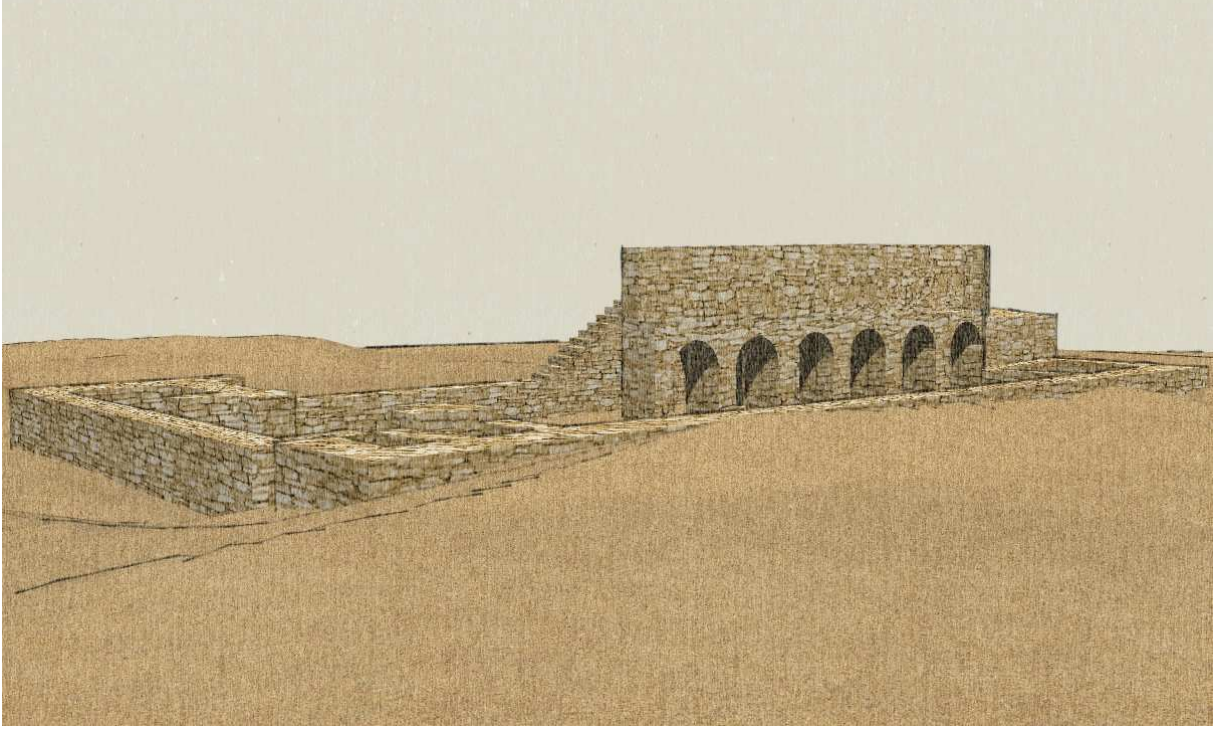

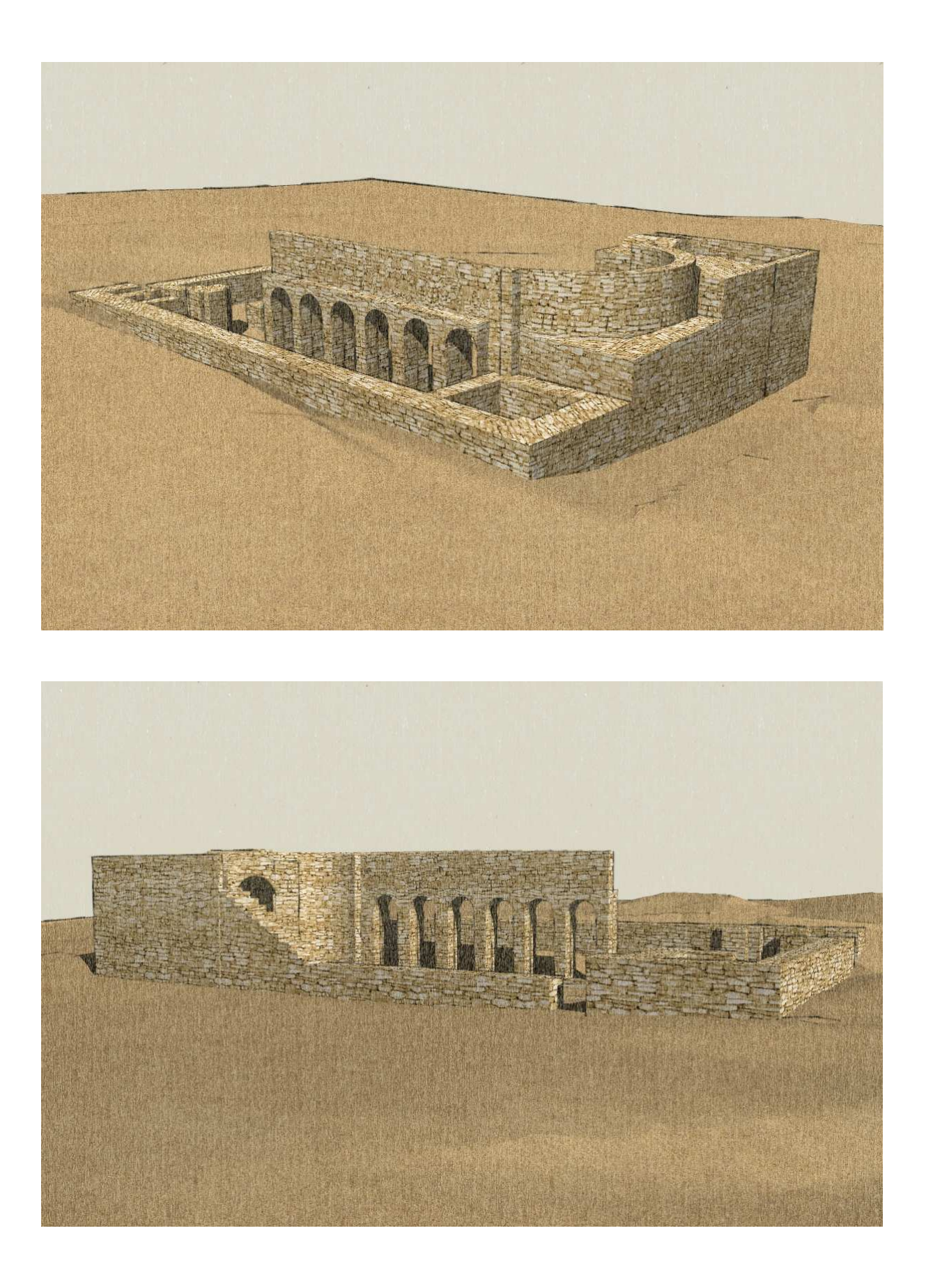

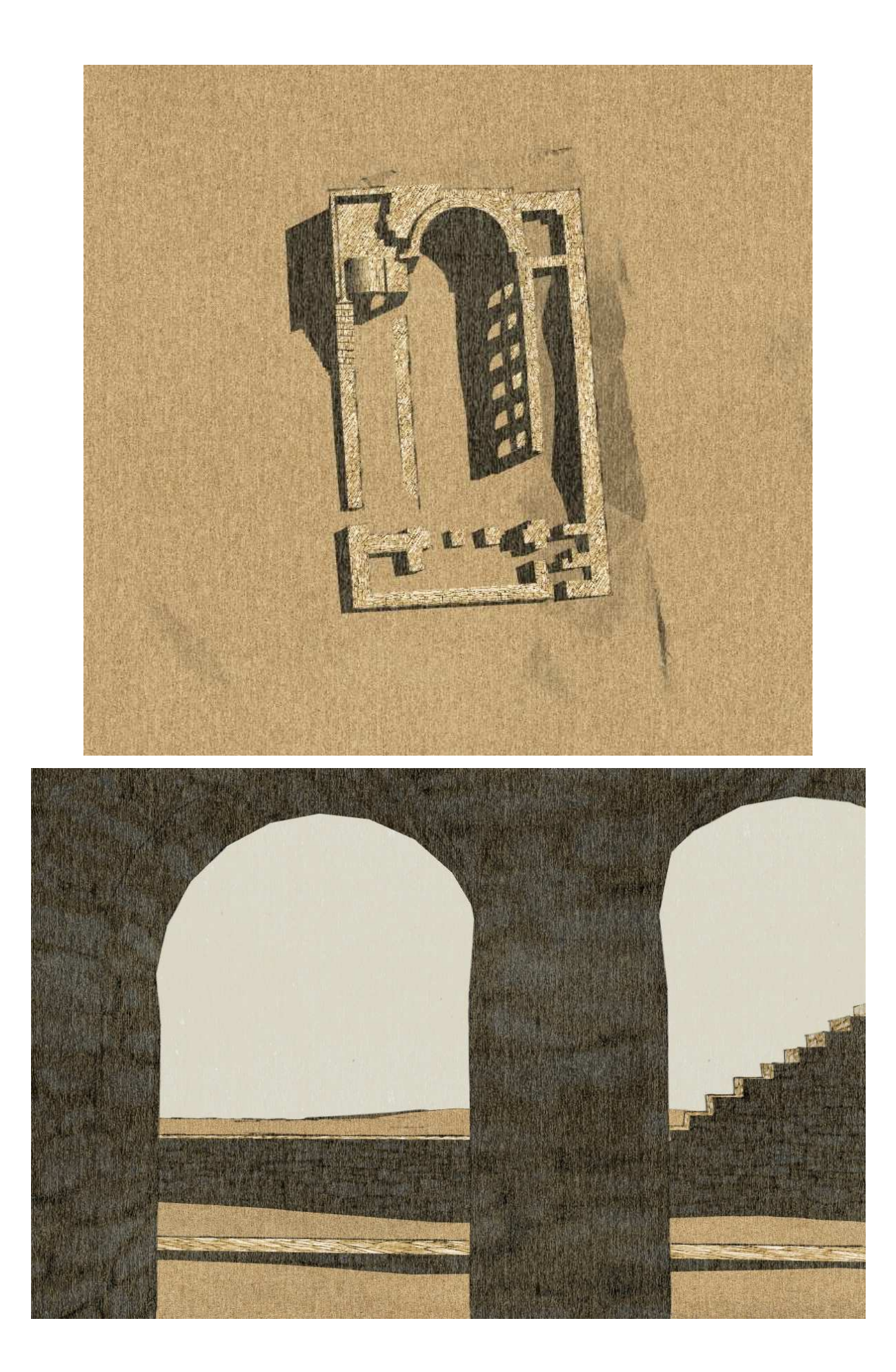

#### **PODSUMOWANIE**

Pan Rafał Dąbrowski – student naszego wydziału i naszej specjalności sprzed kilku lat, który pod opieką Pana Dr inż. Ryszarda Preussa stworzył pracę magisterską na temat:

"Próba wygenerowania ortofotografii ze zdjęć niemetrycznych wykonanych z latawca", zakończył ją następującym zdaniem: "mam nadzieję,.., że praca nad podobnym zagadnieniem w przyszłości będzie o wiele bardziej wdzięczna,..., że 'następnym razem pójdzie, jak z nut". Następny raz- wydaje mi się, że to właśnie ten. A czy poszło jak z nut? Z opisu może się wydawać, że praca nad tym tematem była rzeczą łatwą, lekką i przyjemną. Ogólnie była nią, ale nie ze względu na stopień trudności tematu, lecz z racji tego, że była niesamowicie ciekawa, samodzielna, a przez to i bardzo kształcąca.

Sam temat nie był tak łatwy do realizacji. W trakcie prac pojawiło się kilka problemów:

- wybór odpowiednich zdjęć,

- problem orientacji wzajemnej – rozkład punktów, ilość iteracji, układ kamery cyfrowej,

- problem dokładności punktów osnowy itd.

Ze wszystkimi można było sobie poradzić.

Pracę tą od początku rozpatrywałam bardziej w kategoriach eksperymentu niż projektu, który miał wyjść co do milimetra. Stąd też taka duża tolerancja, jeżeli chodzi o dokładności orientacji. Bardziej zależało mi na przejściu wszystkich etapów do uzyskania efektu końcowego, niż prób ciągłej poprawy dokładności. Dokładności otrzymane (wyznaczenie współrzędnych punktów modelu z około 10cm dokładnościa) uważam, że są dobrym wynikiem. Są one wynikiem na pewno wystarczającym do stworzenia wizualizacji zarówno powierzchni terenu, jak i obiektów architektonicznych. Chciałabym podziękować w tym miejscu koledze Arkowi Szadkowskiemu za zapisanie scen filmu (można to zrobić tylko w wersji SketchUp Pro, której ja nie posiadałam).

W trakcie realizacji pracy bardzo pomocnym okazał się fakt, że większość czynności wykonywałam na wcześniej poznanych programach (ISDM, ISDTMCollection, itd.). Poznanie tych, na których nie miała okazji do tej pory pracować nie okazało się problemem.

We wstępie do pracy wspomniałam, że jej celem było również określenie możliwości fotogrametrii we współczesnej archeologii. Mogę się wypowiedzieć tylko w związku z tą pracą i na jej podstawie stwierdzić, że fotogrametria ma do zaoferowania archeologii bardzo dużo i uważam, że z biegiem czasu i rozwojem technologii możliwości te będą coraz większe.

### **LITERATURA**

- praca magisterska - "Próba wygenerowania ortofotografii ze zdjęć niemetrycznych wykonanych z latawca" Pana Rafała Dąbrowskiego,

- instrukcje obsługi do wykorzystywanych modułów stacji Image Station,

- http://ptolemais.pl/index.php/PL/non-destructive-archaeology
- http://www.fotopolis.pl/index.php?n=6030&p=0
- http://galaxy.uci.agh.edu.pl/~tokarcz/public/Kalibracja\_aero.pdf

# **ZAŁ**Ą**CZNIKI**

Wszelkie załączniki znajdują się na dołączonej do pracy płycie:

- niniejsze opracowanie w formacie \*.pdf,
- plan sytuacyjno-wysokościowy \*.dwg,
- folder Zdjęć,
- folder Załączników tekstowych,
- folder Projektów ISDM,
- folder Raportów z programu ISDM,
- folder NMT,
- folder Wizualizacji.